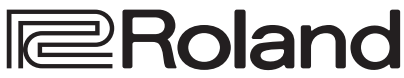

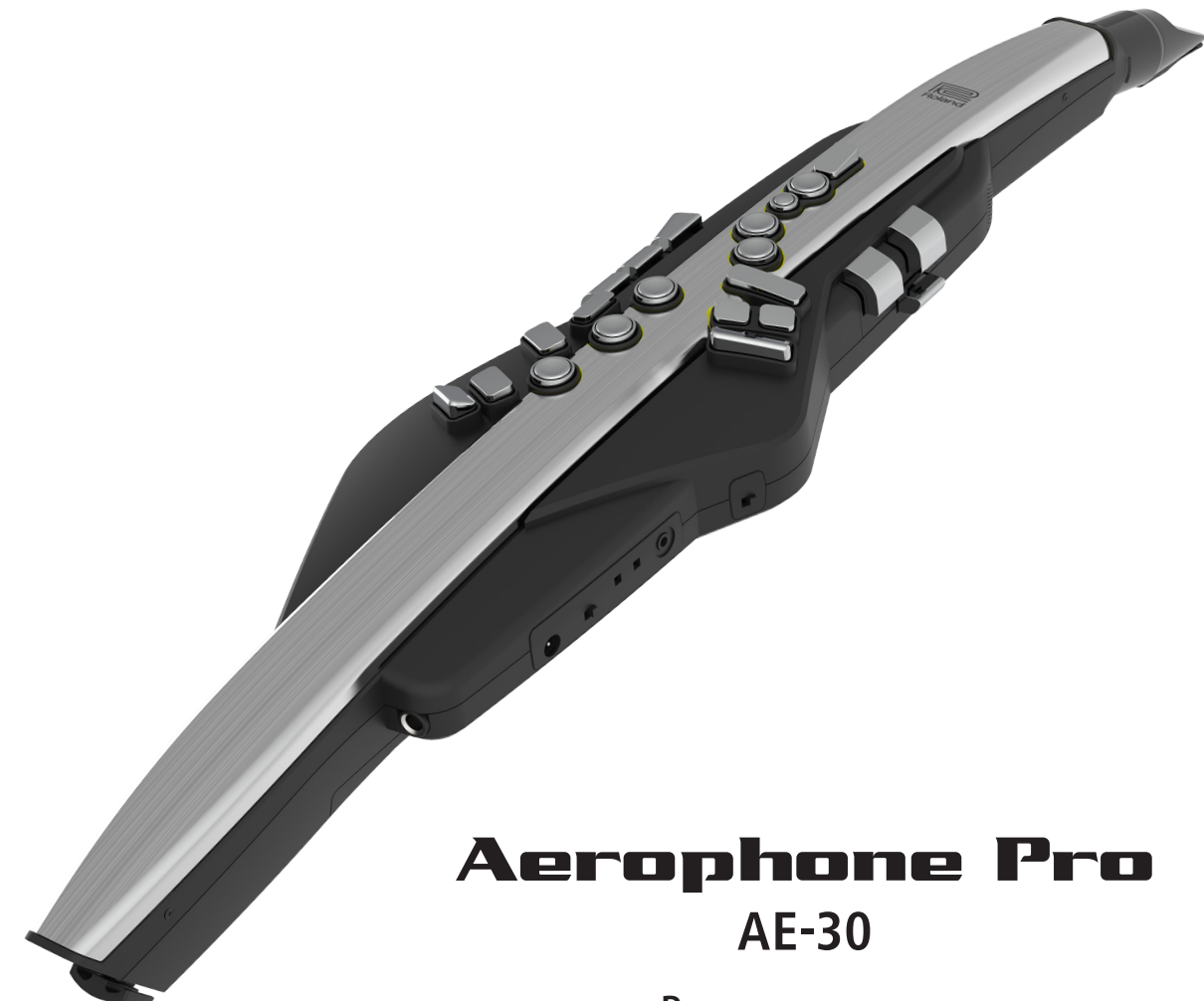

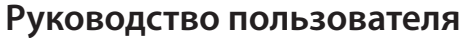

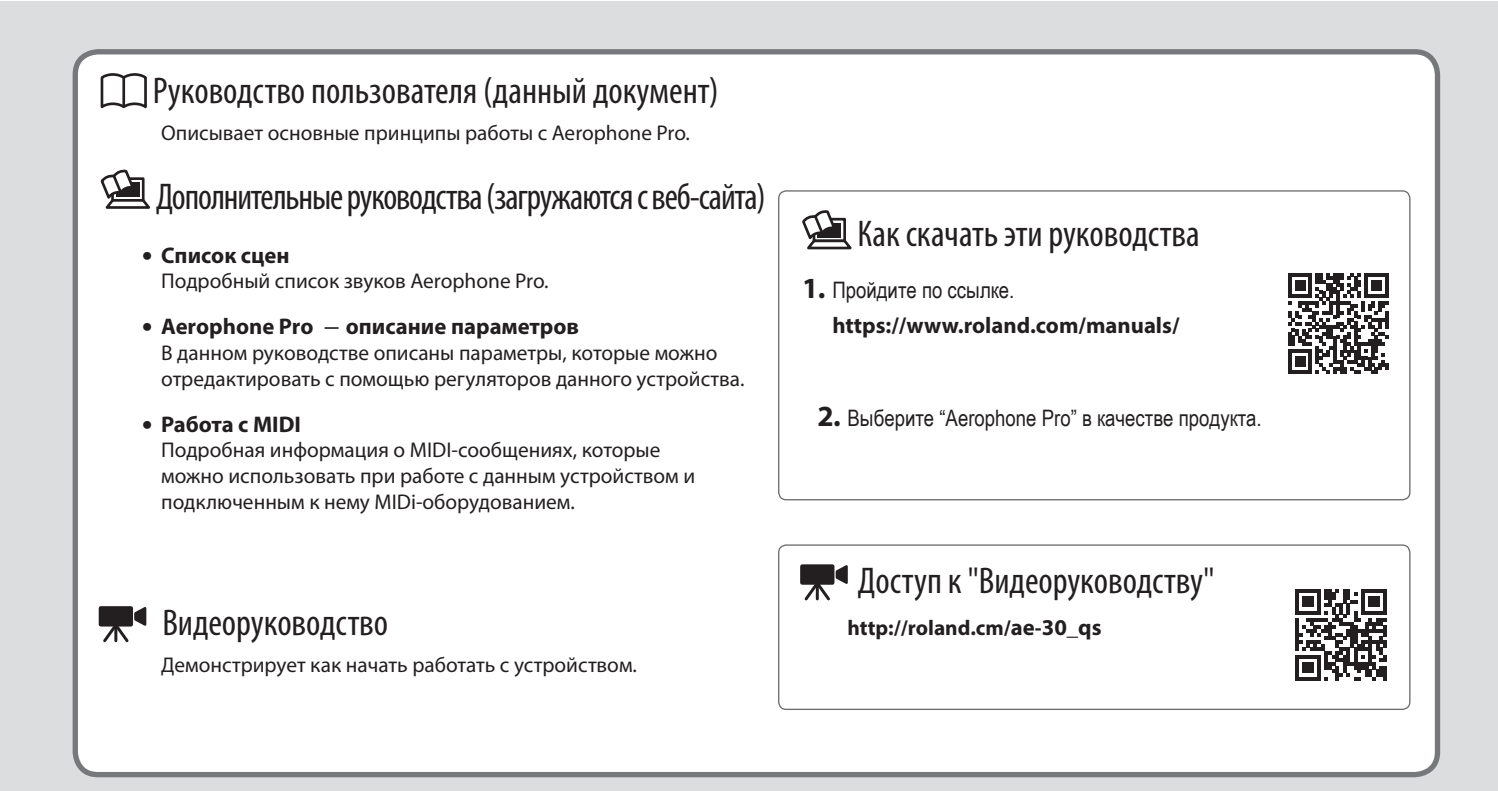

Прежде чем приступать к использованию устройства, ознакомьтесь внимательно с информацией разделов "ТЕХНИКА БЕЗОПАСНОСТИ" и "ВАЖНЫЕ ЗАМЕЧАНИЯ" (буклет "ТЕХНИКА БЕЗОПАСНОСТИ" и данное руководство (стр. 2). После прочтения не выбрасывайте данный документ, используйте его для справки.

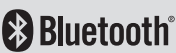

# ТЕХНИКА БЕЗОПАСНОСТИ

## ВНИМАНИЕ

#### **Функция Auto Off**

Если в течение заданного времени с устройством не проводилось никаких действий (воспроизведение музыки,

манипуляции с кнопками или регуляторами), его питание автоматически отключается (функция Auto Off). Чтобы этого не происходило, функцию Auto Off необходимо

отключить (стр. 21).

## ВНИМАНИЕ

**Используйте только входящий в комплект поставки блок питания для сети переменного тока. Подключайте блок питания к розетке с напряжением, на которое он рассчитан**

Используйте только блок питания, поставляемый с устройством. Также убедитесь, что напряжение

сети соответствует входному напряжению, указанному на корпусе блока питания для сети переменного тока. Другие блоки питания могут использовать противоположную полярность или предназначаться для использования с напряжением, не соответствующим имеющемуся. В результате можно получить удар током или устройство может начать работать со сбоями или выйти из строя.

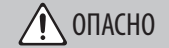

#### **Храните мелкие детали вне зоны**

### **досягаемости детей**

Храните перечисленные ниже детали вне зоны досягаемости детей, чтобы они случайно не проглотили их.

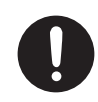

**Входящие в комплект поставки детали/ съемные части**

Крышка держателя для большого пальца

# ВАЖНЫЕ ЗАМЕЧАНИЯ

#### **Питание: использование батареек**

- Если батарейки разрядились, громкие звуки могут искажаться/прерываться. Это признаком неисправности не является. Если это произошло, замените батарейки или подключите блок питания для сети переменного тока.
- Если устройство питается от батареек, используйте, пожалуйста, никельметаллгидридные.
- Даже если батарейки установлены, устройство выключится, если вы подключите или отсоедините шнур питания от розетки переменного тока, когда устройство включено, или если подключите или отсоедините блок питания для переменного тока от устройства. В этом случае несохраненные данные могут быть потеряны. Прежде чем отсоединять кабель питания от устройства или блока питания для сети переменного тока, необходимо выключить его питание.

#### **Ремонт и данные**

• Прежде чем отдавать прибор в ремонт, сделайте резервную копию памяти или, если так привычнее, запишите необходимую информацию на бумаге. Во время ремонта делается все, чтобы сохранить информацию. Однако иногда (например, при физическом повреждении схем памяти) восстановить потерянные данные не представляется возможным. Компания Roland ответственности за сохранность данных не несет.

#### **Дополнительные меры предосторожности**

- В результате выхода из строя, сбоев в работе и других неполадок данные, хранящиеся во внутренней памяти устройства, могут быть потеряны. Чтобы снизить риск потери данных, рекомендуется периодически архивировать содержимое памяти устройства.
- Компания Roland ответственности за сохранность данных не несет.
- Ни в коем случае не ударяйте по дисплею и не надавливайте на него.
- Соблюдайте осторожность, чтобы не поцарапать поверхность, на которую кладете данный инструмент.
- При утилизации упаковочной коробки или прокладочного материала, в который было упаковано данное устройство, необходимо соблюдать правила утилизации отходов, действующие в вашем регионе.

#### **Использование внешней памяти**

- При работе с внешними запоминающими устройствами принимайте во внимание приведенные ниже замечания. Кроме того, следите за соблюдением всех мер предосторожности, которые изложены в документации по внешнему устройству памяти.
	- Не извлекайте накопитель из разъема до полного завершения операции чтения/записи.
	- Во избежание повреждения накопителя статическим электричеством, снимайте с себя заряд прежде чем взять его в руки.

#### **Замечания относительно РЧ-излучения**

- В перечисленных ниже случаях можно попасть под действие предусмотренных законом наказаний.
	- Разборка или модификация устройства.
	- Удаление сертификационных меток с тыльной стороны устройства.
	- Использование устройства в стране, отличной от страны приобретения
- Не располагайте устройство ближе 22 см от электрокардиостимулятора. В противном случае можно нарушить режим работы электрокардиостимулятора.

#### **Авторские права**

- Права на все данные, содержащиеся в приборе (данные волновых форм, данные стилей, данные паттернов аккомпанемента, данные фраз, зацикленные аудиофрагменты и изображения), принадлежат Roland Corporation.
- Приобретение данного прибора дает право на использование этих данных для создания, демонстрации, записи и распространения оригинального аудиоматериала.
- Приобретение данного прибора НЕ дает права на распространение приведенных выше данных в оригинальной или модифицированной форме на любых носителях или по интернет.
- Устройство использует eParts, интегрированное программное обеспечение компании eSOL Co.,Ltd. eParts — торговая марка eSOL Co., Ltd., Япония.
- Торговая марка и лого **Bluetooth®** торговые марки, зарегистрированные Bluetooth SIG, Inc. Компания Roland использует эти знаки согласно лицензии.
- Устройство использует исходный код μT-Kernel согласно лицензии T-License 2.0, предоставленной T-Engine Forum (www. tron.org).
- Roland и SuperNATURAL зарегистрированные торговые марки или торговые марки Roland Corporation в США и/или других странах.
- Все названия компаний и продуктов, упомянутые в данном документе, являются зарегистрированными торговыми марками или торговыми марками соответствующих владельцев.

# Содержание

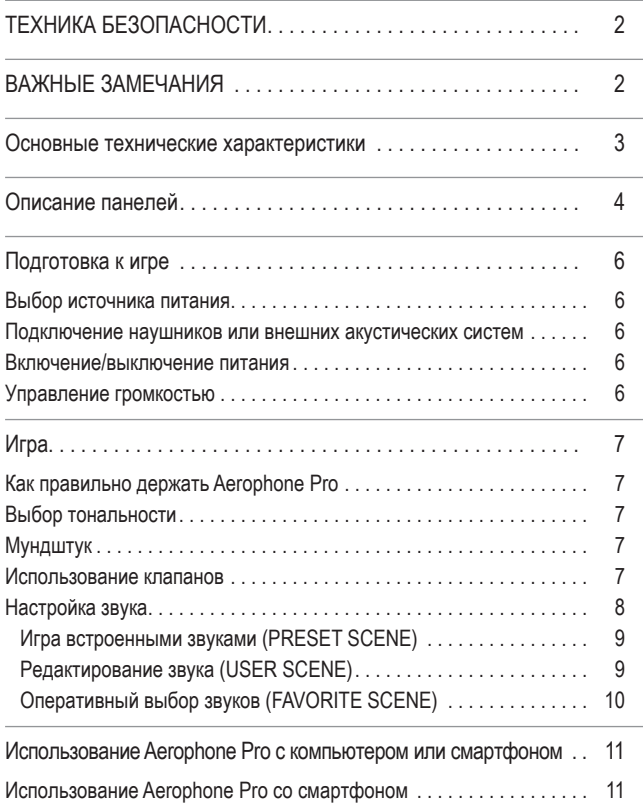

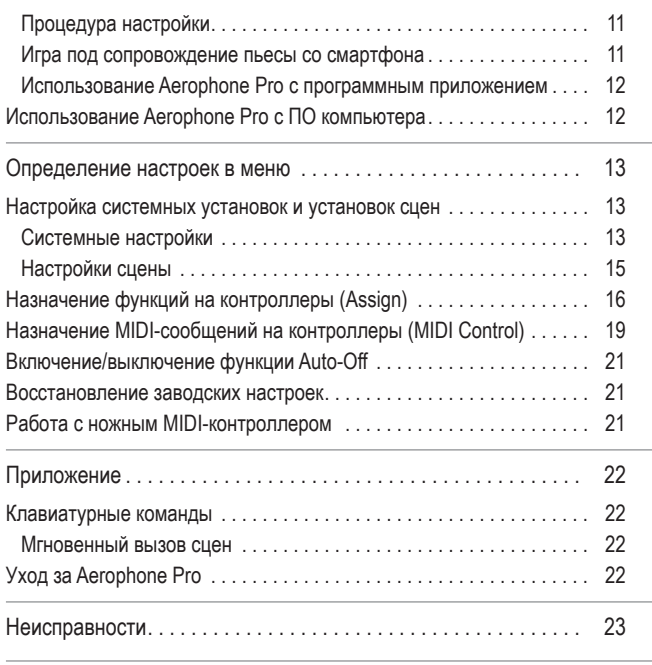

# Основные технические характеристики

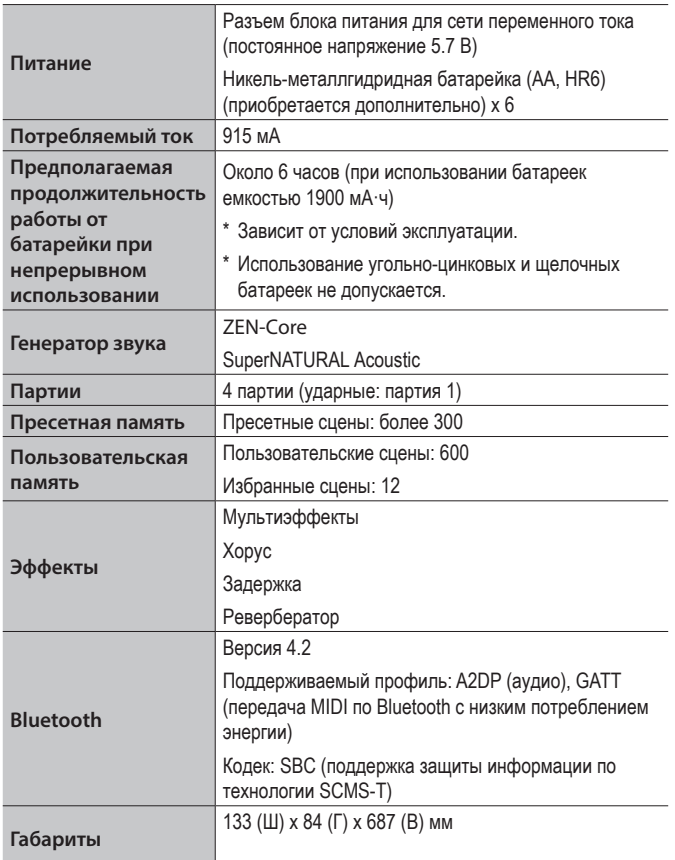

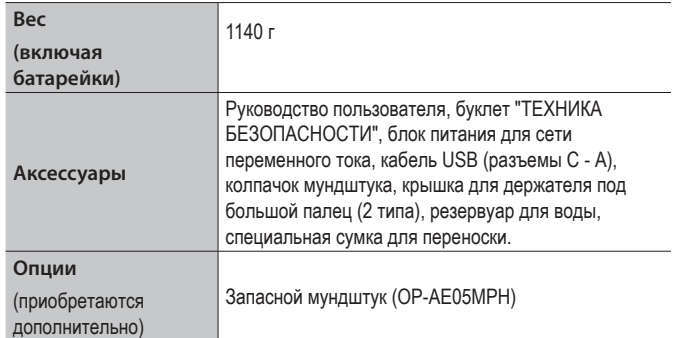

\* Технические характеристики приведены на момент публикации данного документа. Более актуальная информация находится на веб-сайте компании Roland.

# Описание панелей

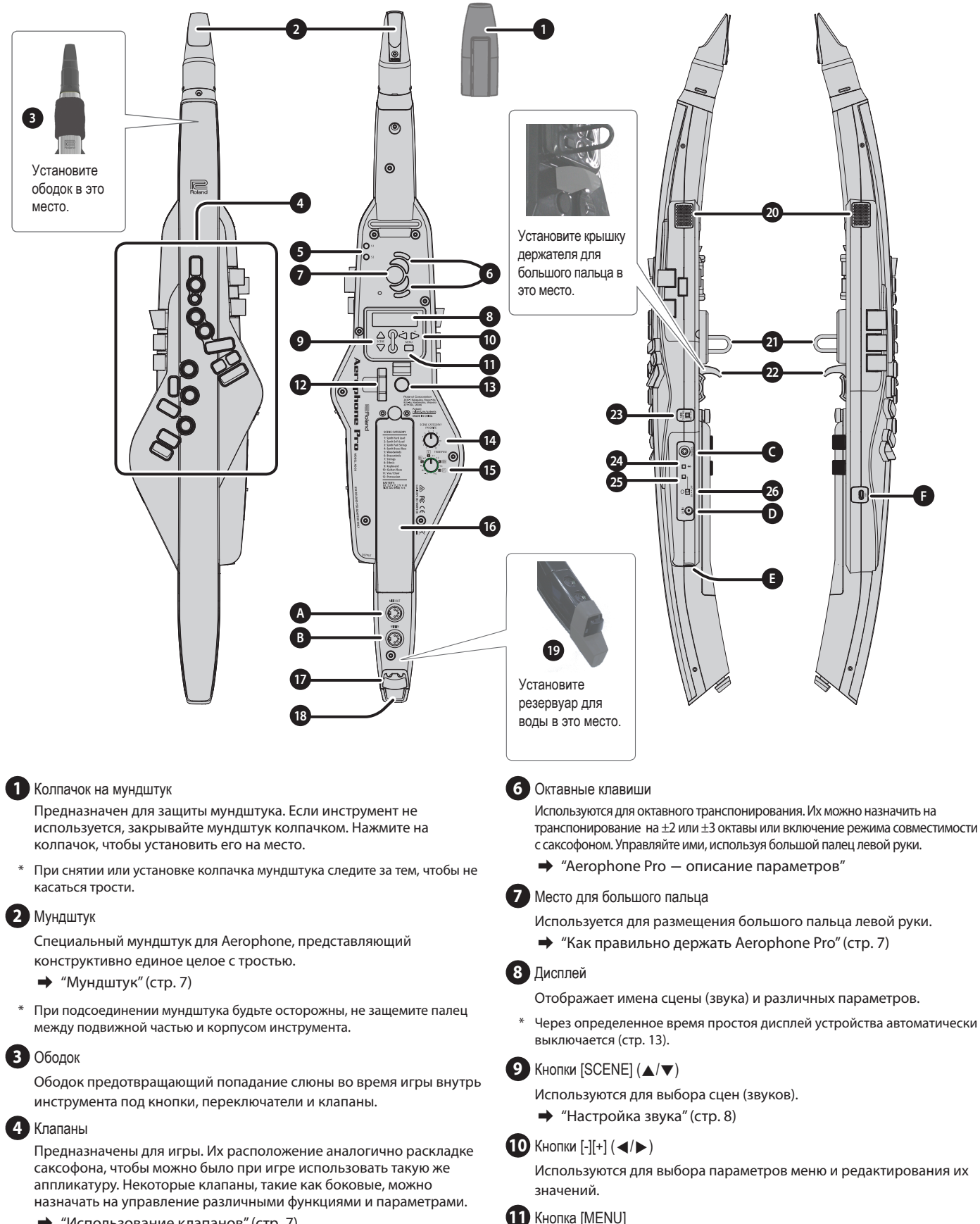

Используется для доступа к системным настройкам, а также параметрам сцен, назначения и управления по MIDI. Для перехода к экрану, на котором можно регистрировать

"Сохранение пользовательской сцены" (стр. 9) "Регистрация сцены в качестве избранной" (стр. 10)

& "Определение настроек в меню" (стр. 13)

пользовательские и избранные сцены удерживайте кнопку [MENU] нажатой.

- & "Использование клапанов" (стр. 7)
- $\rightarrow$  "Назначение функций на контроллеры (Assign)" (стр. 16)
- $\rightarrow$  Аппликатура, "Aerophone Pro описание параметров"

#### **5** Кнопки [S1] / [S2]

Эти кнопки можно назначить на управление различными параметрами или функциями.

 $\rightarrow$  "Назначение функций на контроллеры (Assign)" (стр. 16)

## **4**

### **12** Джойстик для большого пальца

Позволяет повышать или понижать высоту звука. Его можно назначить на управление различными параметрами или функциями. Управляйте им, используя большой палец правой руки.

& "Назначение функций на контроллеры (Assign)" (стр. 16)

 $\rightarrow$  "Aerophone Pro — описание параметров"

#### **13** Пэд для большого пальца

Этот пэд можно назначить на управление различными параметрами или функциями. Управляйте им, используя большой палец правой руки.

& "Назначение функций на контроллеры (Assign)" (стр. 16)

#### **14** Регулятор [SCENE CATEGORY]

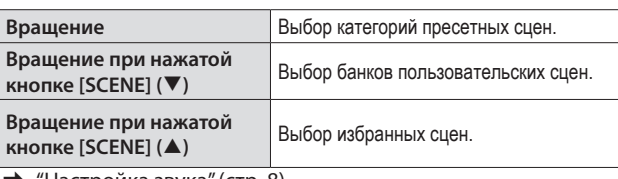

& "Настройка звука" (стр. 8)

**15** Регулятор [TRANSPOSE]

Выбирает тонику.

& "Выбор тональности" (стр. 7)

Настраивать громкость сигнала, подаваемого на выход для акустики, можно с помощью регулятора [TRANSPOSE].

 $\rightarrow$  "Aerophone Pro – описание параметров"

#### **16** Батарейный отсек

Если планируется использовать батарейки, вставьте четыре никельметаллгидридные батарейки формата AA. Чтобы открыть или закрыть крышку батарейного отсека, поверните винт. Во время игры следите за тем, чтобы крышка батарейного отсека оставалась закрытой.

 $\Rightarrow$  "Выбор источника питания" (стр. 6)

#### **17** Фиксатор кабеля

Если к устройству подключены кабели, закрепляйте их с помощью фиксатора. Это позволяет предотвратить случайное отключение кабеля, если за него потянут, а также физическое воздействие на сам разъем.

#### **18** Отверстие для отвода влаги

Используется для отвода влаги.

#### **19** Резервуар для влаги

Используется для сбора влаги, поступающей через соответствующее отверстие. Он предотвращает попадание капель воды на пол. После использования снимите резервуар и вылейте собравшуюся в нем жидкость.

Вставьте закругленный выступ резервуара для воды в углубление в нижней части устройства.

#### **20** Встроенные динамики

Динамики расположены по бокам слева и справа. Через них можно мониторить сигнал во время игры.

#### **21** Кольцо для ремешка

Используется для закрепления специального предназначенного для музыкальных инструментов ремешка для шеи.

#### **22** Упор для большого пальца

Большой палец правой руки размещается под этим упором. В случае необходимости установите прилагаемую крышку для упора большого пальца.

 $\rightarrow$  "Как правильно держать Aerophone Pro" (стр. 7)

#### **23** Переключатель [MIDI CONTROL]

Включает/выключает режим управления по MIDI. Для использования данного устройства в качестве MIDI-контроллера этот режим необходимо включить.

 $\rightarrow$  "Назначение MIDI-сообщений на контроллеры (MIDI Control)" (стр. 19)

**24** Светодиодный индикатор Bluetooth (голубой)

Данный светодиод показывает состояние (вкл./выкл.) связи по Bluetooth.

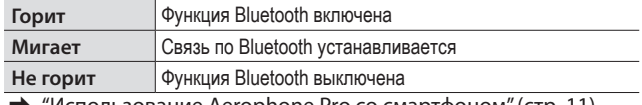

"Использование Aerophone Pro со смартфоном" (стр. 11)

**25** Светодиодный индикатор состояния питания (оранжевый) Показывает состояние питания и уровень разряда батареек.

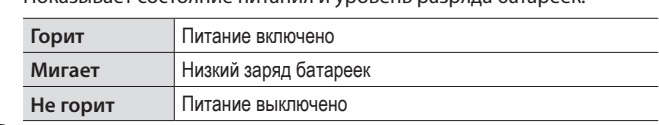

### **26** Переключатель [cb]

Используется для включения/выключения питания.

& "Включение/выключение питания" (стр. 6)

### Подключение оборудования

**A** Разъем MIDI OUT **B** Разъем MIDI IN

Используются для подключения внешнего звукового модуля или других устройств для обмена с ними MIDI-сообщениями. Для их коммутации используйте имеющиеся в продаже MIDI-кабели.

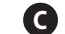

**C** Разъем PHONES (под стереофонический миниджек)

Используется для подключения наушников.

 $\rightarrow$  "Подключение наушников или внешних акустических систем" (стр. 6)

#### **D** Разъем DC IN

Используется для подключения блока питания для сети переменного тока.

& "Выбор источника питания" (стр. 6)

#### **E** Разъем OUTPUT (под 1/4-дюймовый стереоджек)

Используется для вывода аудиосигналов. Коммутируется с активной аудиосистемой и другими аналогичными устройствами.

& "Подключение наушников или внешних акустических систем" (стр. 6)

### **F** Порт USB (тип С)

Используется для подключения данного устройства к компьютеру кабелем USB (тип С - тип А) для обмена с ним MIDI- и аудиоданными. Его можно также использовать для обновления системного ПО через накопитель USB.

- $\rightarrow$  "Использование Aerophone Pro с ПО компьютера" (стр. 12)
- Подключение питания данного устройства по USB не предусмотрено. Не подавайте питание на этот порт.
- Ни в коем случае не выключайте питание или не извлекайте накопитель

#### **Серийный номер продукта**

Серийный номер продукта нанесен на внутреннюю стенку батарейного отсека. Серийный номер необходим для регистрации данного устройства.

 $\mathsf{UCD}$  по тех пок пона с экрана на непознат сообщение "M/biting..."

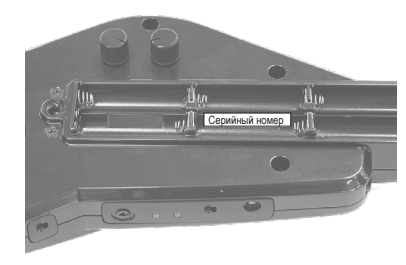

## Выбор источника питания

Aerophone Pro может работать как от батареек, так и прилагаемого блока питания для сети переменного тока.

### При использовании батареек

На инструменте можно играть около 6 часов.

- **1.** Вставьте шесть никель-металлгидридных батареек формата АА.
- Срок службы батареек зависит от их технических характеристик и емкости батарекк, а также условий эксплуатации.
- При разряде батареек светодиодный индикатор питания начинает мигать. В этом случае необходимо как можно скорее заменить батарейки.

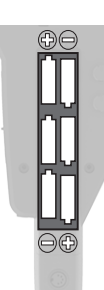

- Переворачивая устройство, следите за тем, чтобы не повредить кнопки и регуляторы. Кроме того, будьте внимательны, не уроните устройство.
- Если вставить батарейки неправильно, они могут протечь или взорваться. Убедитесь, что прочли всю информацию, связанную с батарейками и изложенную в разделах "ТЕХНИКА БЕЗОПАСНОСТИ" и "ВАЖНЫЕ ЗАМЕЧАНИЯ (отдельный документ "ТЕХНИКА БЕЗОПАСНОСТИ" и этот документ (стр. 2)).

## При использовании блока питания для сети переменного тока

При использовании блока питания для сети переменного тока можно не беспокоиться об уровне заряда батареек.

- **1.** Подключите блок питания для сети переменного тока как показано на рисунке.
- Для закрепления кабеля блока питания для сети переменного тока используйте фиксатор (см. рисунок).

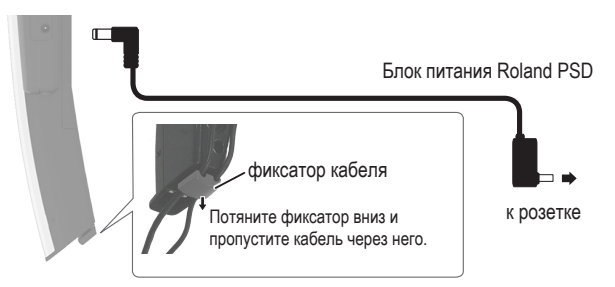

### ЗАМЕЧАНИЕ

Установленные в устройство аккумуляторные батарейки не заряжаются даже в том случае, если оно подключено к блоку питания для сети переменного тока, вставленному в розетку. Для перезарядки этих батареек используйте имеющиеся в продаже зарядные устройства.

## Подключение наушников или внешних акустических систем

Для предотвращения сбоев и выхода оборудования из строя, прежде чем приступать к коммутации, устанавливайте громкость в минимум и отключайте питание всех участвующих в этом процессе устройств.

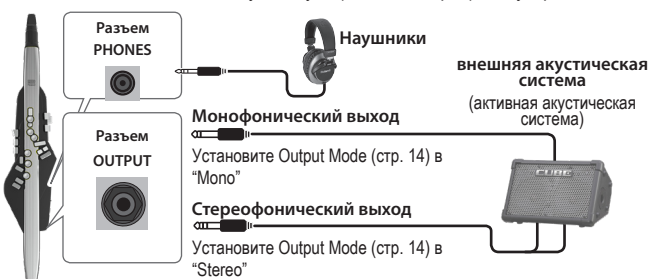

## Включение/выключение питания

### Включение питания

- Если к данному устройству подключено внешнее оборудование, прежде чем выключать питание, установите громкость в минимум.
- 1. Установите переключатель [ $\circlearrowright$ ] данного устройства в положение "ON". Светодиодный индикатор загорится, и на дисплей выведется экран сцен.
- **2.** Если к данному устройству подключено внешнее оборудование, включите его питание и настройте громкость.

## Выключение питания

- **1.** Если к данному устройству подключено внешнее оборудование, выключите его питание.
- **2.** Установите переключатель [ $\circ$ ] данного устройства в положение "OFF".
- Если в течение заданного времени с устройством не проводилось никаких действий (воспроизведение музыки, манипуляции с кнопками или регуляторами), его питание автоматически отключается (функция Auto Off). Чтобы этого не происходило, функцию Аuto Оff необходимо отключить (стр. 21).
	- Несохраненные данные после отключения питания теряются. Прежде чем отключить питание, сохраните данные, которые могут потребоваться в дальнейшем.
- Чтобы восстановить питание, просто включите его снова.
- \* При включении и выключении питания воспроизводятся посторонние призвуки. Это признаком неисправности не является.

## Управление громкостью

Громкостью можно управлять с помощью дыхания, изменяя силу подачи воздуха. А с помощью параметра меню можно настроить общую громкость инструмента.

## Aerophone Pro встроенные динамики

- **1.** Нажмите на кнопку [MENU]. Откроется экран меню.
- **2.** Выберите кнопками [-][+] (◀/▶) параметр "Speaker Volume" и нажмите на кнопку [MENU].
- **3.** Настройте громкость с помощью кнопок [-][+] (</>
(>
(>).

## Наушники/внешние акустические системы

- **1.** Нажмите на кнопку [MENU]. Откроется экран меню.
- **2.** Выберите кнопками [-][+] (◀/▶) параметр "Output Volume" и нажмите на кнопку [MENU].
- **3.** Настройте громкость с помощью кнопок [-][+] (</>
(>
(>). Настраивать громкость сигнала, подаваемого на выход для акустики, можно с помощью регулятора [TRANSPOSE].  $\rightarrow$  "Aerophone Pro — описание параметров"

# Игра

## Как правильно держать Aerophone Pro

- **1.** Держите Aerophone Pro как показано на картинке.
- **2.** Уприте большой палец левой руки в предназначенное для него место, а большой палец правой руки расположите под крюком для большого пальца.

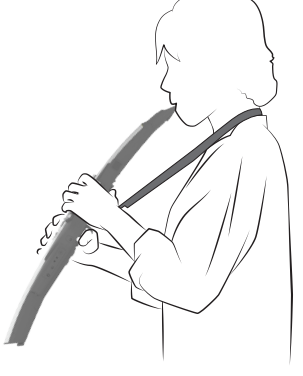

Используйте специальный предназначенный для музыкальных инструментов ремешок для шеи.

## Выбор тональности

Предусмотрена возможность транспонирования строя с точностью до полутона.

### **1.** Вращайте регулятор [TRANSPOSE].

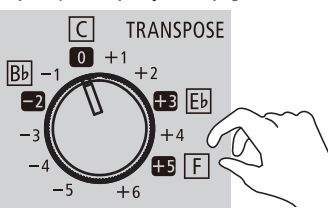

### ЗАМЕЧАНИЕ

Функциональное назначение регулятора [TRANSPOSE] определяется с помощью системного параметра "Transpose Modе".

5 **Если Transpose Mode = "System" (значение по умолчанию)** Интервал транспонирования всегда определяется текущим положением регулятора [TRANSPOSE].

#### 5 **Если Transpose Mode = "Scene"**

Настройка интервала транспонирования определяется для каждой сцены отдельно.

- \* Положение регулятора [TRANSPOSE] может отличаться от реального значения интервала транспонирования.
- \* При изменении положения регулятора [TRANSPOSE], даже если используется значение интервала транспонирования, заданное в сцене, интервал транспонирования устанавливается согласно новому положению этого регулятора.

#### **Настройка параметра Transpose Mode**

- **1.** Нажмите на кнопку [MENU]. Откроется экран меню.
- **2. Выберите кнопками [-][+] (**C**/**A**) параметр "Transpose Mode" и нажмите на кнопку [MENU].** Курсор переместится в нижнюю строку.

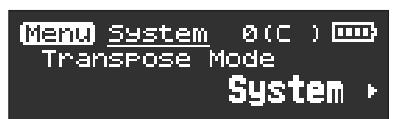

**3.** Настройте значение с помощью кнопок [-][+] (◀/▶).

## Мундштук

Держите мундштук, зажав его слегка между рядом верхних зубов и нижней губой, и дуйте в него.

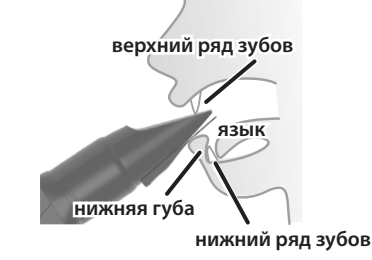

#### ЗАМЕЧАНИЕ

- 5 Используя язык (для управления дыханием) и прием игры легато, можно добиваться исключительно выразительного звука.
- 5 Высотой звука можно управлять, меняя силу прикуса трости.
	- $\rightarrow$  "Aerophone Pro описание параметров"

## Использование клапанов

Их расположение аналогично раскладке саксофона и позволяет при игре использовать такую же аппликатуру.

& Подробности описаны в разделе "Таблица аппликатур", расположенном в конце руководства.

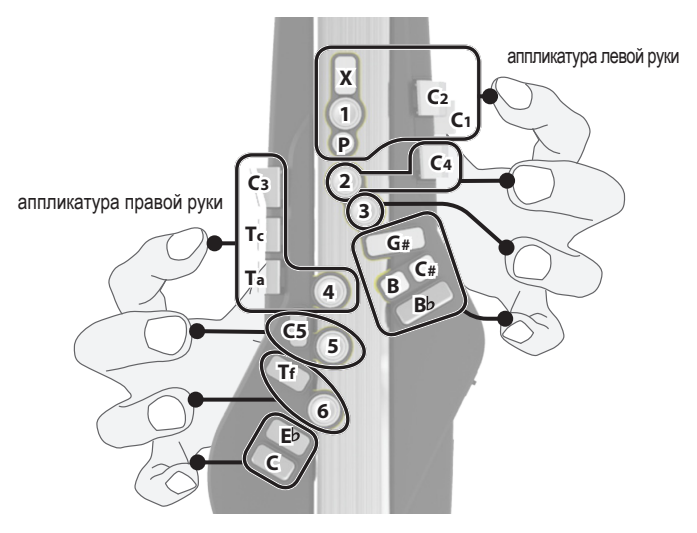

Когда кладете устройство, устанавливайте колпачок мундштука и следите за тем, чтобы клапаны были сверху. В противном случае можно повредить клапаны, и они перестанут возвращаться на место после нажатия на них.

## Настройка звука

## Обзор

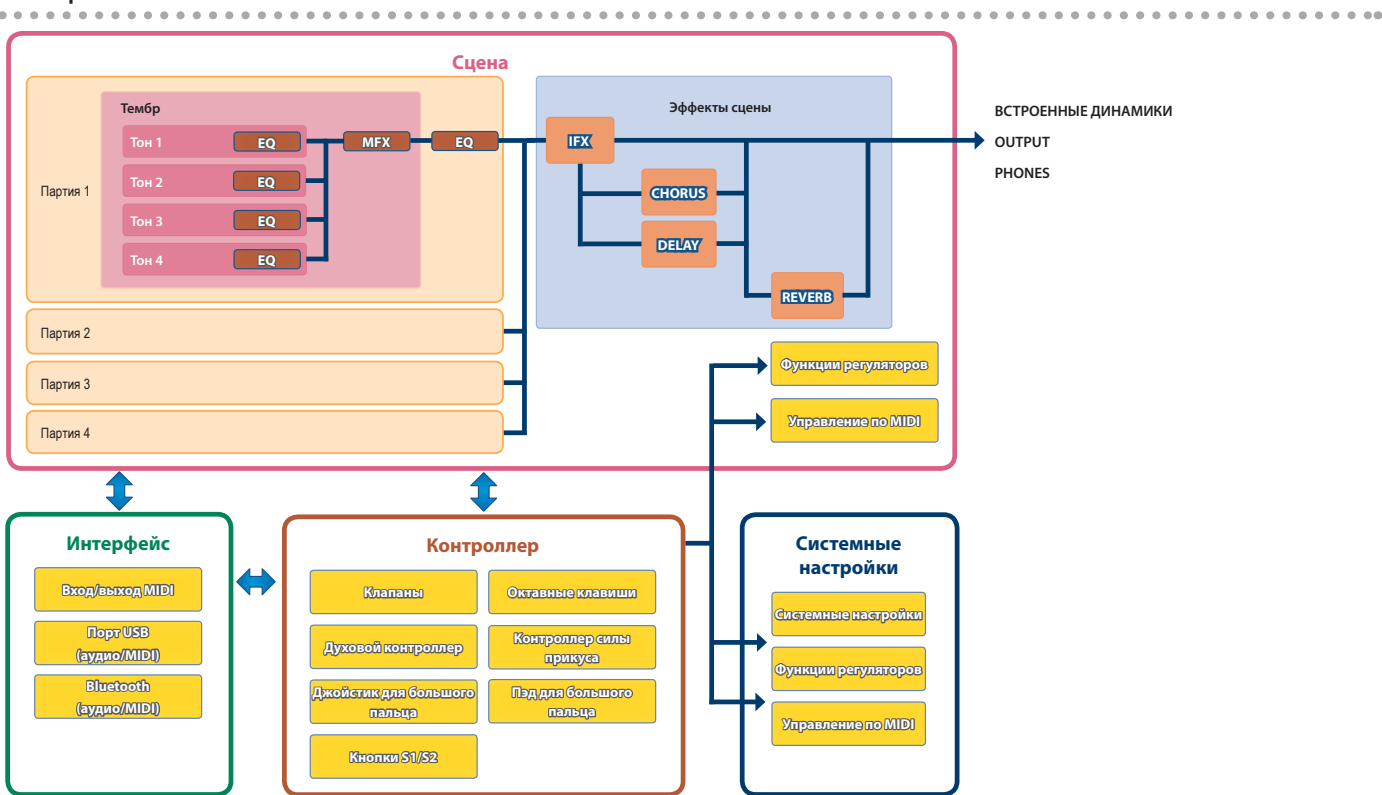

### Тембр

Звук, назначаемый на партию, называется "тембром". Тембр состоит из четырех тонов. Предусмотрена возможность настройки параметров тембра, таких как генератор, фильтр и эффект (MFX).

### Партия

Для каждой из четырех партий можно выбрать тембр и настроить параметры панорамирования и эквализации. На каждую из партий можно назначить один тембр.

Поддерживается работа с четырьмя партиями. Тембр наборов ударных можно назначать только на партию 1. Если на партию 1 назначен тембр набора ударных, партии 2 ― 4 недоступны.

### Сцена

Под "сценой понимается совокупность настроек, определяемых для каждой из партий отдельно (номер тембра, панорама, громкость и т.д.), настроек, общих для всех партий (эффекты сцены и т.д.), настроек, определяющих функциональное назначение каждого из регуляторов, настроек управления по MIDI и так далее.

Сохранив сконфигурированные должным образом настройки в пользовательский банк в виде сцены, их можно потом будет оперативно восстанавливать в процессе игры на инструменте. В общей сложности поддерживается работа с 600 сценами, хранящимися в 12 банках по 50 сцен в каждом. Двенадцать пресетных и пользовательских сцен можно зарегистрировать в качестве избранных.

\* Детальное редактирование параметров тембров, партий и сцен можно осуществлять с помощью программного приложения "Aerophone Pro Editor" (iOS/Android).

### Системные настройки

Системные настройки воздействуют на Aerophone Pro в целом.

Настройки функционального назначения регуляторов и управления по MIDI могут быть как системными, так и храниться в отдельных сценах. Какие из настроек будут использоваться, определяется с помощью системных параметров "Asgn Src Breath" ― "Asgn Src Key" (стр. 14).

### **Звуки SuperNATURAL**

Это звуки, созданные с помощью технологии моделирования поведения, разработанной компанией Roland и отличающиеся необыкновенными естественностью и экспрессией, которые были недоступны для генераторов звука прежних поколений.

## Регулятор [SCENE CATEGORY]

Регулятор [SCENE CATEGORY] используется для выбора категорий пресетных сцен, банков пользовательских сцен или избранных сцен. Подробнее редактирование сцен описано на стр. 9 и стр. 10.

## Игра встроенными звуками (PRESET SCENE)

Ниже описано как выбирать пресетные сцены (встроенные звуки). Звуки устройства сгруппированы по 12 категориям, включая категории синтезаторных, духовых и народных инструментов.

**1.** Выберите категорию звуков с помощью регулятора [SCENE CATEGORY].

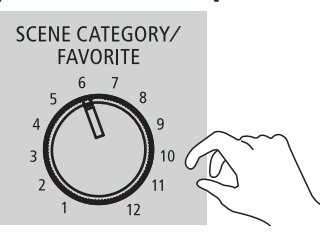

**2.** Выберите сцену с помощью кнопок  $[SCENE]$  ( $\blacktriangle/\blacktriangledown$ ).

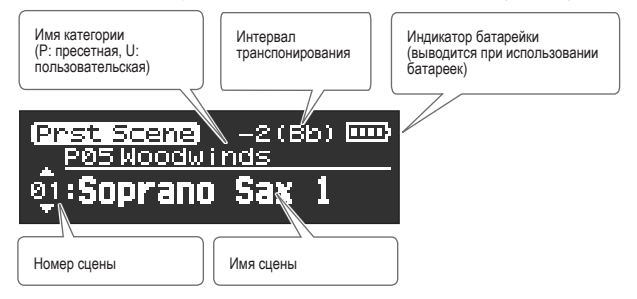

### ЗАМЕЧАНИЕ

Если удерживать нажатой кнопку [SCENE] ( $\blacktriangle/\blacktriangledown$ ), сцены будут перебираться последовательно до тех пор, пока не будет достигнуто начало категории.

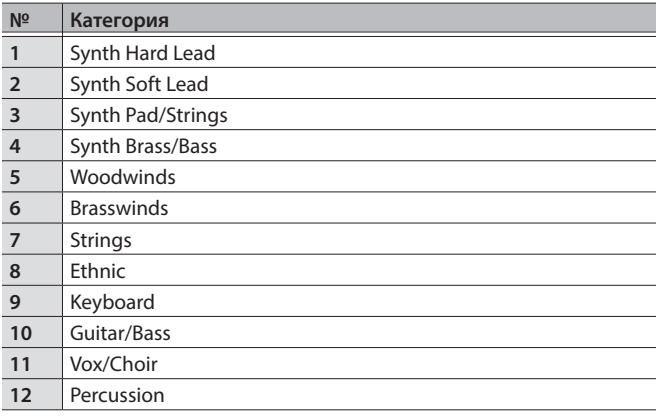

### Справка

Полный список сцен приведен в документе "Aerophone Pro ― список сцен".

## Редактирование звука (USER SCENE)

Настройки пресетной сцены (внутренний звук) можно отредактировать и сохранить в "пользовательскую сцену".

### Редактирование сцены

Сцены редактируются с помощью программного приложения "Aerophone Pro Editor".

- $\rightarrow$  "Использование Aerophone Pro со смартфоном" (стр. 11)
- $\rightarrow$  "Aerophone Pro описание параметров"

### Сохранение пользовательской сцены

Каждому положению регулятора [SCENE CATEGORY] соответствует один банк (50 сцен).

Таким образом, сохранить можно до 600 сцен.

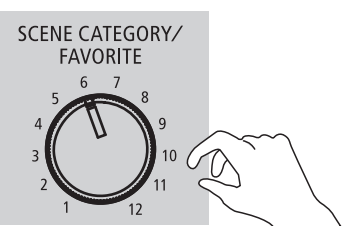

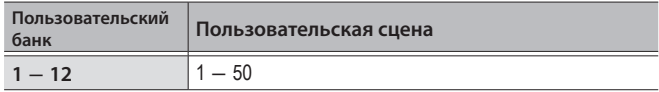

**1.** Удерживайте долго нажатой кнопку [MENU]. "Write Scene" мигает.

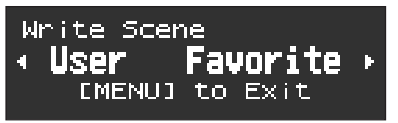

Для отмены операции нажмите на кнопку [MENU].

**2.** Кнопками [-]( ◀)выберите "User".

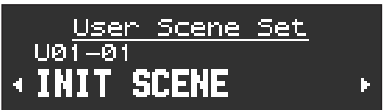

- **3.** Выберите регулятором [SCENE CATEGORY] пользовательский банк.
- **4.** Кнопками [-][+] (◀/▶) выберите номер пользовательской сцены, в которую необходимо сохранить текущие настройки.
- **5.** Нажмите на кнопку [MENU].

Откроется экран, на котором можно отредактировать имя сцены.

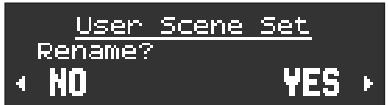

**6.** Чтобы отредактировать имя сцены, нажмите на кнопку [J] (YES).

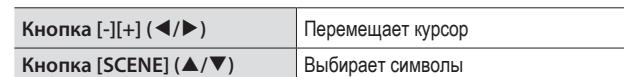

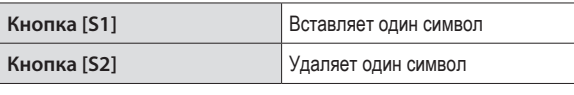

User: Scene Set Name <u>Mat</u> **SCENE** 

**7.** Нажмите на кнопку [MENU].

Выведется запрос на подтверждение.

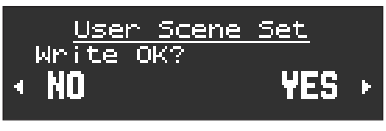

8. Для сохранения сцены нажмите на кнопку [+] ( $\blacktriangleright$ ). Для отказа от сохранения нажмите на кнопку  $\lceil \cdot \rceil$  ( $\blacktriangleleft$ ). После завершения операции сохранения будет показана сохраненная пользовательская сцена.

## Выбор пользовательской сцены

**1.** Для выбора пользовательского банка вращайте регулятор [SCENE CATEGORY] при нажатой кнопке [SCENE](?). Откроется экран User Scene.

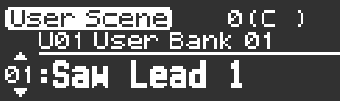

**2.** Выберите пользовательскую сцену с помощью кнопок  $[SCENE]$  ( $\blacktriangle$ / $\nabla$ ).

### Стирание всех пользовательских сцен

Для стирания всех сохраненных пользовательских сцен выполните описанную ниже процедуру. После стирания пользовательских сцен их настройки установятся в заводские значения.

- **1.** Нажмите на кнопку [MENU]. Откроется экран меню.
- **2.** Кнопками [-][+] (◀/▶) выберите "User Scene Clear" и нажмите на кнопку [MENU].

Выведется запрос на подтверждение.

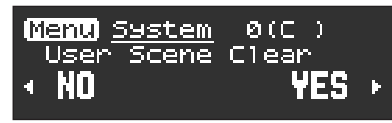

**3.** Для стирания пользовательской сцены нажмите на кнопку  $[+](\blacktriangleright)$ . Для отмены операции нажмите на кнопку  $[$ - $](\blacktriangleleft)$ . Снова выведется запрос на подтверждение.

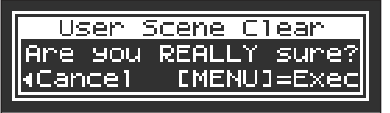

**4.** Для выполнения операции нажмите на кнопку [MENU]. Для отмены операции нажмите на кнопку  $\lceil \cdot \rceil (\blacktriangleleft)$ . На дисплей выведется сообщение "Executing...", и все пользовательские сцены сотрутся.

## Оперативный выбор звуков (FAVORITE SCENE)

Двенадцать сцен (пресетных или пользовательских) можно зарегистрировать в качестве избранных, чтобы потом оперативно вызывать их. Эти сцены называются "избранными". Можно зарегистрировать сцены в порядке, в котором они должны вызываться при игре вживую, чтобы мгновенно переключаться от одной к другой.

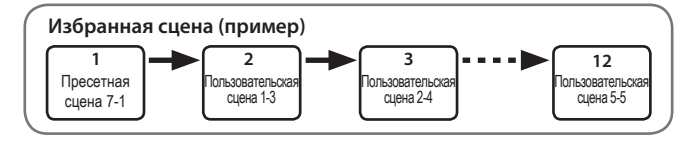

## Регистрация сцены в качестве избранной

- 
- **1.** Удерживайте долго нажатой кнопку [MENU]. "Write Scene" мигает.

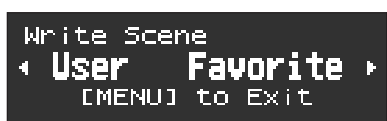

Для отмены операции нажмите на кнопку [MENU].

**2.** Кнопками [+](▶) выберите "Favorite".

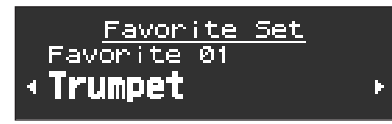

- **3.** Кнопками [-I[+] (<//>
(/>  $\blacktriangleright$ ) или регулятором [SCENE CATEGORY] выберите сцену (номер) из группы избранных, в которую необходимо сохранить текущую сцену.
- **4.** Нажмите на кнопку [MENU]. Выведется запрос на подтверждение.

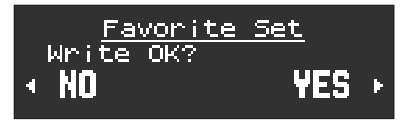

**5.** Для сохранения сцены нажмите на кнопку [+] (▶). Для отказа от сохранения нажмите на кнопку  $\lceil \cdot \rceil$  ( $\blacktriangleleft$ ). После завершения операции сохранения будет показана сохраненная сцена.

## Выбор избранных сцен

**1.** Вращайте регулятор [SCENE CATEGORY] при нажатой кнопке  $[SCENE](\triangle)$ .

При этом будут выбираться избранные сцены.

### **ЗАМЕЧАНИЕ**

С помощью системных настроек можно включить режим выбора избранных сцен только регулятором [SCENE CATEGORY] без необходимости удерживать нажатой кнопку [SCENE].

 $\Rightarrow$  "Aerophone Pro – описание параметров" >Settings Used on this Instrument > System Parameters > Category Knob Mode > Favorite

Если подключить Aerophone Pro по беспроводной связи Bluetooth к смартфону, планшету или другому мобильному устройству (далее по тексту используется термин "смартфон"), можно будет играть на инструменте под аккомпанемент воспроизводящейся на смартфоне пьесы и использовать программное приложение "Aerophone Pro Editor".

Если с помощью прилагаемого кабеля USB подключить инструмент к компьютеру, можно будет обмениваться с ним MIDI- и аудиоданными.

## Использование Aerophone Pro со смартфоном

## Процедура настройки

## Сопряжение

Для беспроводного подключения Aerophone Pro к смартфону по Bluetooth необходимо наладить "сопряжение", чтобы два устройства могли идентифицировать друг друга.

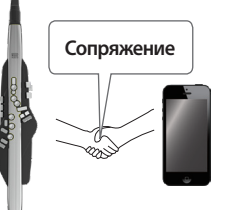

Рассматривается на примере сопряжения с iPhone.

## Процесс сопряжения

Для игры под аккомпанемент пьесы со смартфона и использования Aerophone Pro с программным приложением используются разные способы сопряжения устройств. Обратите внимание, процедуры сопряжения отличаются друг от друга.

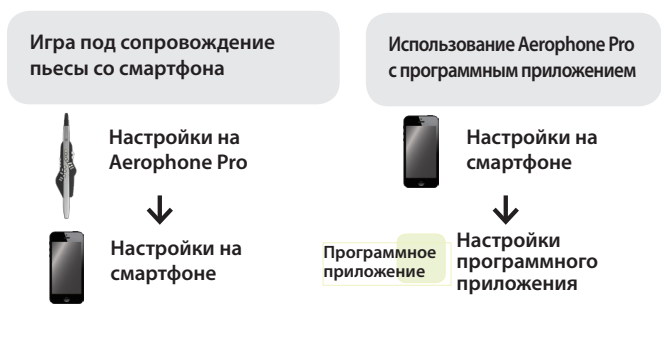

## Игра под сопровождение пьесы со смартфона

- \* Поддерживается только прием аудио по Bluetooth. Аудиосигнал передать по Bluetooth на акустические системы или наушники невозможно.
- Процедура сопряжения смартфона с Aerophone Pro производится один раз, повторно это делать не надо. См. "Коммутация с уже сопряженным смартфоном" (стр. 11)

## Сопряжение со смартфоном

- 
- **1.** Расположите смартфон, с которым необходимо установить связь, рядом с Aerophone Pro.
- **2.** Нажмите на кнопку [MENU]. Откроется экран меню.
- 3. Выберите кнопками [-][+] (<//>
(>
apaмeтp "BT Audio Pairing" и нажмите на кнопку [MENU]. Курсор переместится в нижнюю строку и на дисплей выведется "Yes" "No".

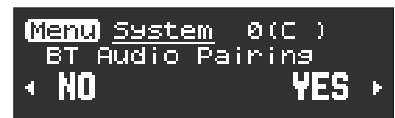

### ЗАМЕЧАНИЕ

Если функция Bluetooth на Aerophone Pro выключена, используйте MENU, чтобы установить параметр "Bluetooth" в значение "On" (стр. 14).

**4.** Кнопкой [+](▶) выберите "Yes".

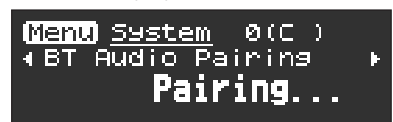

Светодиод Bluetooth замигает, и Aerophone Pro войдет в режим готовности к сопряжению.

**5.** Включите функцию Bluetooth на смартфоне.

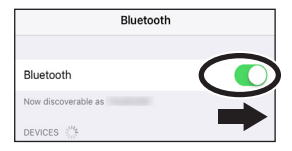

**6.** Коснитесь надписи AUDIO"AE-30", которая возникает в поле "DEVICES" настроек Bluetooth смартфона.

Aerophone Pro и смартфон сопрягутся. По завершении процесса сопряжения экран будет выглядеть примерно следующим образом.

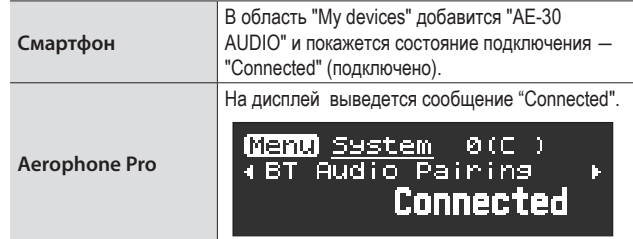

### Воспроизведение пьес со смартфона

При проигрывании пьесы на смартфоне звук воспроизводится через встроенные динамики Aerophone Pro (или в наушниках).

### ЗАМЕЧАНИЕ

Громкость регулируется на смартфоне.

## Коммутация с уже сопряженным смартфоном

**1.** Включите функцию Bluetooth на смартфоне.

Aerophone Pro и смартфон соединятся по беспроводному каналу.

Если в результате выполнении этого шага установить соединение не удалось, коснитесь "AE-30 AUDIO" в поле "DEVICES" смартфона.

## Использование Aerophone Pro с программным приложением

Можно наладить связь Aerophone Pro с программным приложением "Aerophone Pro Editor" и редактировать сцены (звуки) или управлять дистанционно инструментом со смартфона.

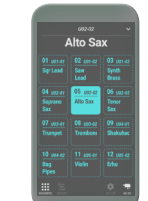

Программные приложения можно загрузить с App Store (iOS) или Google Play (Android).

В качестве примера описано использование "Aerophone Pro Editor" с iPhone.

## Сопряжение с программным приложением

#### ЗАМЕЧАНИЕ

Если функция Bluetooth на Aerophone Pro выключена, используйте MENU, чтобы установить параметр "Bluetooth" в значение "On" (стр. 14).

**1.** Включите функцию Bluetooth на смартфоне.

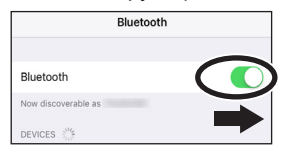

#### ЗАМЕЧАНИЕ

Если в поле "DEVICES" выводится имя используемого инструмента, например "AE-30", не прикасайтесь к нему. Если это все же произошло, отмените регистрацию устройства и выполните процедуру, начиная с шага 1, заново.

- **2.** Запустите на смартфоне программное приложение "Aerophone Pro Editor".
- **3.** Инициализируйте процесс сопряжения из программного приложения "Aerophone Pro Editor" смартфона.

Запустится процесс сопряжения Aerophone Pro с программным приложением. По его завершении в программном приложении выведется сообщение "Connected to Aerophone".

## Использование Aerophone Pro с ПО компьютера

Можно подключить Aerophone Pro прилагаемым кабелем USB к компьютеру и записывать генерируемые при игре на инструменте аудио- и MIDI-данные в программное обеспечение DAW компьютера или играть звуками программных синтезаторов DAW с помощью Aerophone Pro.

\* Не используйте кабель USB, который предназначен только для питания. С помощью таких кабелей передавать данные невозможно.

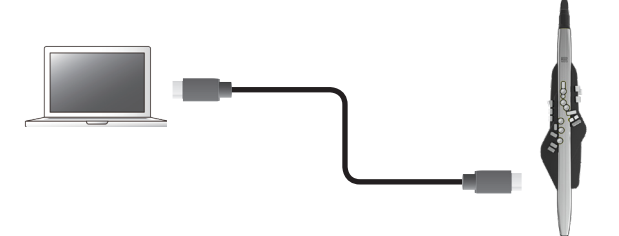

Для подключения Aerophone Pro к компьютеру и обмена с ним аудио- или MIDI-данными необходимо установить USB-драйвер. Драйвер USB — программное обеспечение, поддерживающее обмен данными между установленным в компьютер ПО, например DAW, и Aerophone Pro.

### ЗАМЕЧАНИЕ

Подробная информация о загрузке и установке драйвера USB находится на сайте компании Roland. **http://www.roland.com/support/**

Ниже описано как определять системные настройки, а также параметры сцен, назначения и управления по MIDI.

## Настройка системных установок и установок сцен

### **1.** Нажмите на кнопку [MENU].

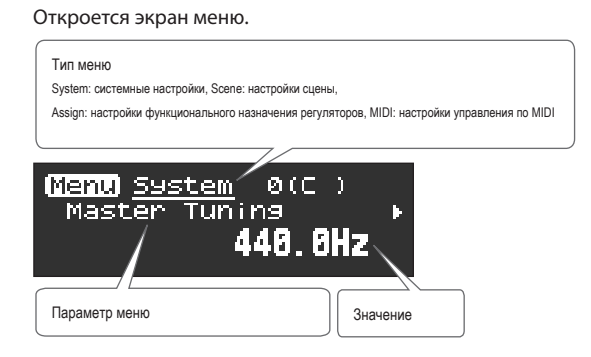

**2.** Выберите кнопками  $\left[ -\right] \left[ + \right]$  ( $\blacktriangleleft$  ) параметр меню.

### ЗАМЕЧАНИЕ

Для последовательного перебора меню с остановкой в начале меню каждого из типов (System, Scene, Assign, MIDI) удерживайте нажатыми кнопки  $\left[-\right]$   $\left[+\right]$   $\left(\blacktriangleleft/\blacktriangleright\right)$ .

### **3.** Нажмите на кнопку [MENU].

Курсор переместится в нижнюю строку.

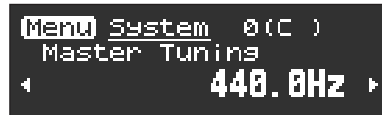

4. Настройте значение с помощью кнопок  $[-1] + [$   $\langle \blacktriangle \rangle$ ).

#### ЗАМЕЧАНИЕ

- 5 Перейти на экран регистрации USER/FAVORITE можно, если достаточно долго подержать нажатой кнопку [MENU].
- 5 Для возврата к основному экрану (экрану сцены) с экрана меню нажмите на кнопку [SCENE].

#### **Системные настройки и настройки сцен**

В настройках меню имеются как системные настройки, так и настройки сцен.

- 5 Действие "системных настроек" распространяется на все сцены. Эти настройки сохраняются автоматически сразу же после их изменения.
- 5 "Настройки сцены" определяются независимо для каждой из сцен. Отредактированные настройки автоматически не сохраняются. Чтобы отредактированные значения не пропали, их необходимо сохранить в пользовательскую сцену.
	- $\rightarrow$  "Редактирование звука (USER SCENE)" (стр. 9)

## Системные настройки

Действие системных настроек распространяется на все сцены.

& Ниже в таблице описаны некоторые из системных настроек. Полное описание всех системных настроек приводится в руководстве "Aerophone Pro ― описание параметров".

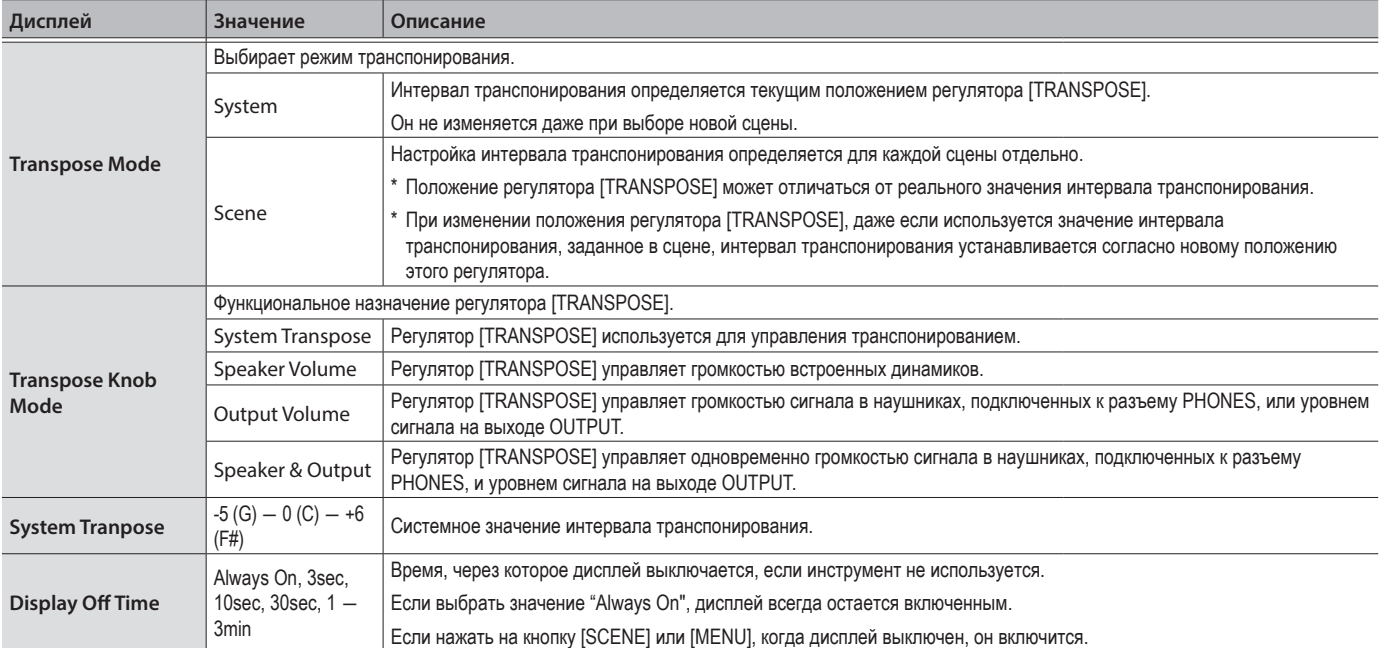

## Определение настроек в меню

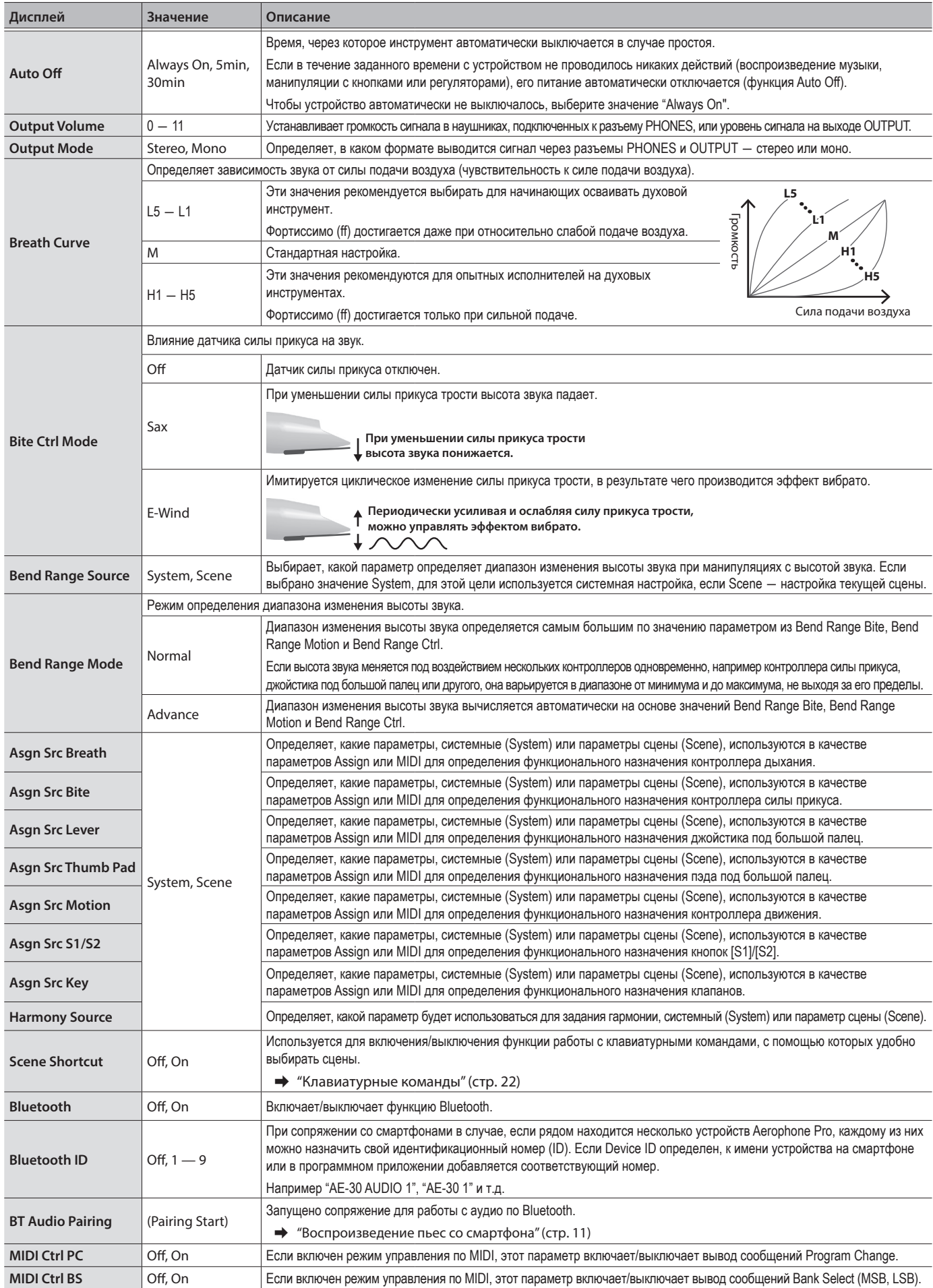

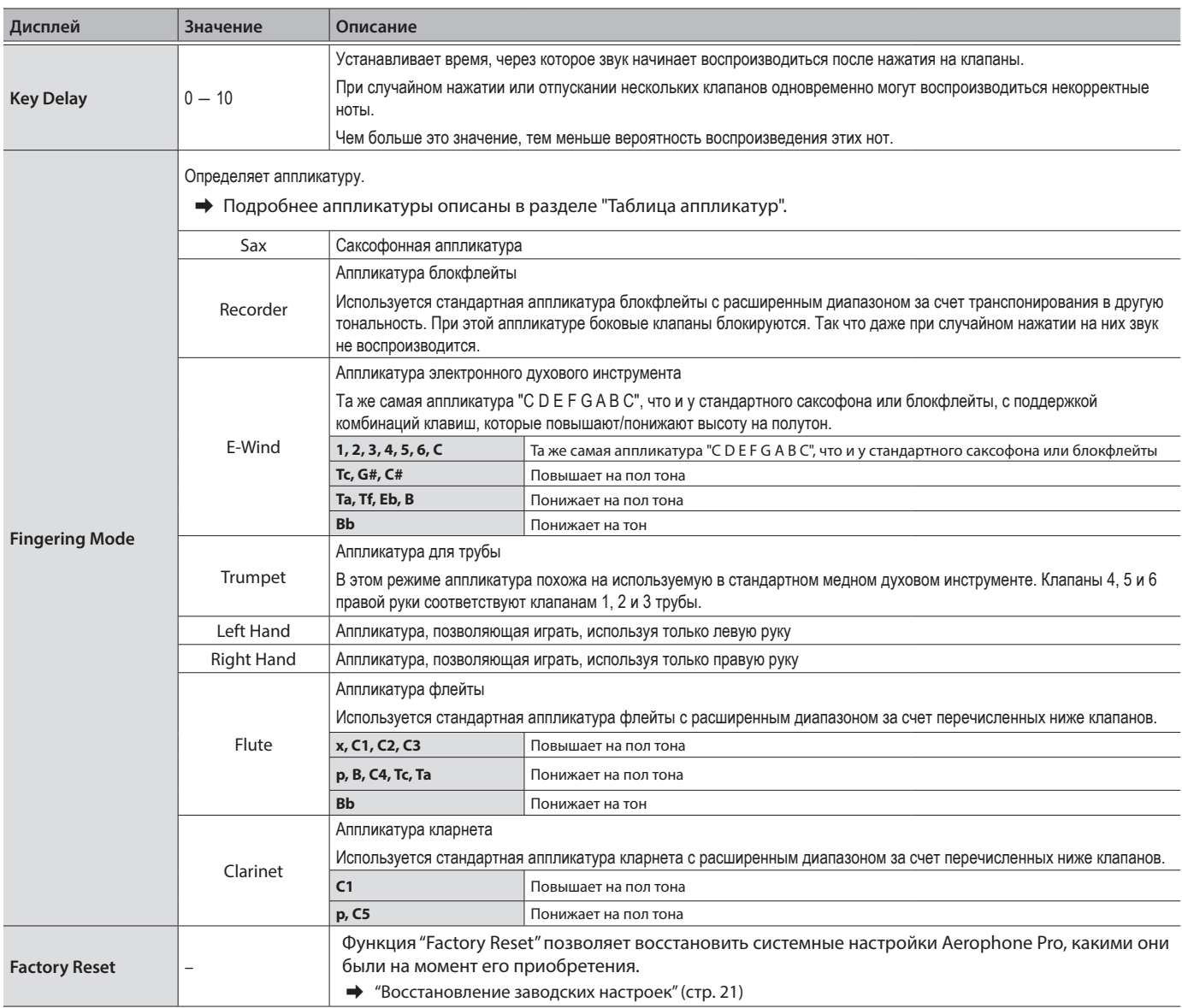

## Настройки сцены

Это настройки, определяемые для каждой из сцен независимо.

\* Ниже в таблице описаны некоторые настройки, которые можно использовать для данного инструмента. Все настройки описаны в руководстве "Aerophone Pro ― описание параметров".

Для конфигурирования всех настроек сцены можно воспользоваться программным приложением "Aerophone Pro Editor".

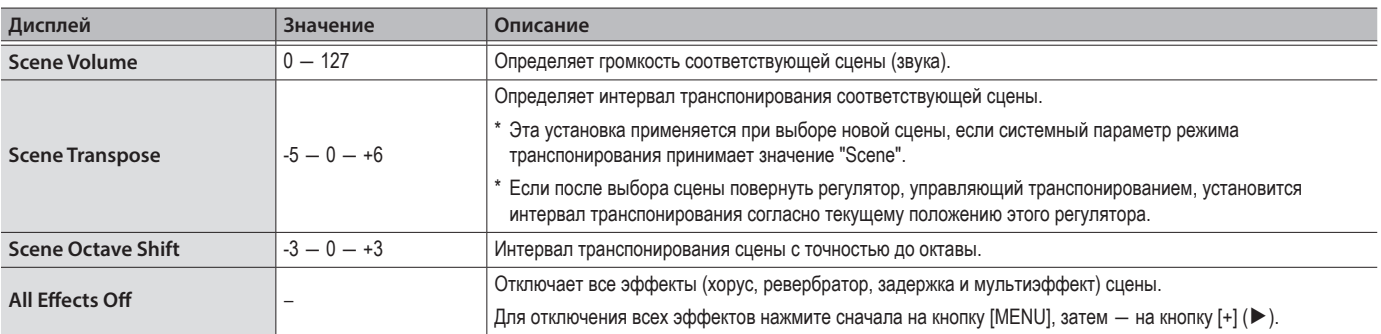

### Определение настроек в меню

### **ЗАМЕЧАНИЕ**

Если отредактировать настройки сцены, а затем выбрать новую без сохранения результатов редактирования, выведется экран следующего вида.

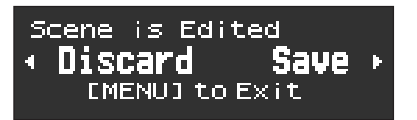

Для выбора новой сцены без сохранения результатов редактирования нажмите на кнопку [-]( ◀. Для сохранения настроек нажмите на кнопку  $[+]$ ( $\blacktriangleright$ ).

Для отмены операции нажмите на кнопку [MENU].

Вывод этого экрана можно заблокировать.

- $\Rightarrow$  "Aerophone Pro описание параметров"
	- >Settings Used on this Instrument > System Parameters > Edit Confirm

## Назначение функций на контроллеры (Assign)

На такие контроллеры, как кнопки и джойстик для большого пальца, можно назначать различные функции и определять, как они будут работать.

- → Список функций, которые можно назначать на контроллеры, приведен в руководстве "Aerophone Pro описание параметров".
- \* Параметр Assign применяется, если настройка "Asgn Src" (источник назначения) контроллера установлена в значение "System". Если Asgn Src = "Scene", используются настройки назначения каждой из отдельных сцен (стр. 14).
- 1. Нажмите на кнопку IMENUI.

Откроется экран меню.

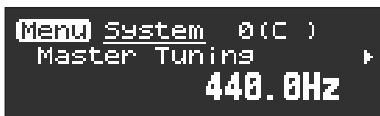

2. Для выбора параметра "Assign" удерживайте нажатой кнопку [-][+] ( √/▶).

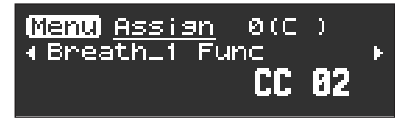

#### **ЗАМЕЧАНИЕ**

Если удерживать нажатой кнопку [-][+] (</>, происходит переключение между меню различных типов (System, Scene, Assign и MIDI).

**3.** Нажмите на кнопку [MENU].

Курсор переместится в нижнюю строку.

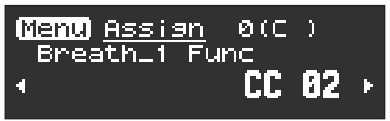

4. Кнопками [-][+] ( $\blacktriangleleft$ / $\blacktriangleright$ ) выберите верхнюю/нижнюю границы диапазона значений для контроллера непрерывного типа или значения, соответствующие нажатому и отжатому состояниям контроллера триггерного типа.

#### **3AMFYAHUE**

Можно перейти на экран регистрации USER/FAVORITE, удерживая нажатой кнопку [MENU].

## Параметры контроллеров непрерывного типа

Для контроллеров: дыхания (сила подачи воздуха) прикуса (сила зажатия трости), джойстика для большого пальца, пэда для большого пальца и перемещения можно настроить описанные ниже параметры.

- \* Ниже в таблице три звездочки ("\*\*\*") используются для обозначения следующего. Первый параметр для Breath обозначается как "Breath\_1", второй параметр для S1 обозначается как "S1\_2" и т.д.  $B$ reath\_1 - 8, BiteDn\_1 - 4, BiteUp\_1 - 4, LeverDn\_1 - 2, LeverUp\_1 - 2, ThumbPad\_1 - 4, Motion\_1 - 2
- \* Для контроллеров параметры Func которых принимают значение "Off", параметры, связанные с назначением на контроллеры функций, не отображаются.

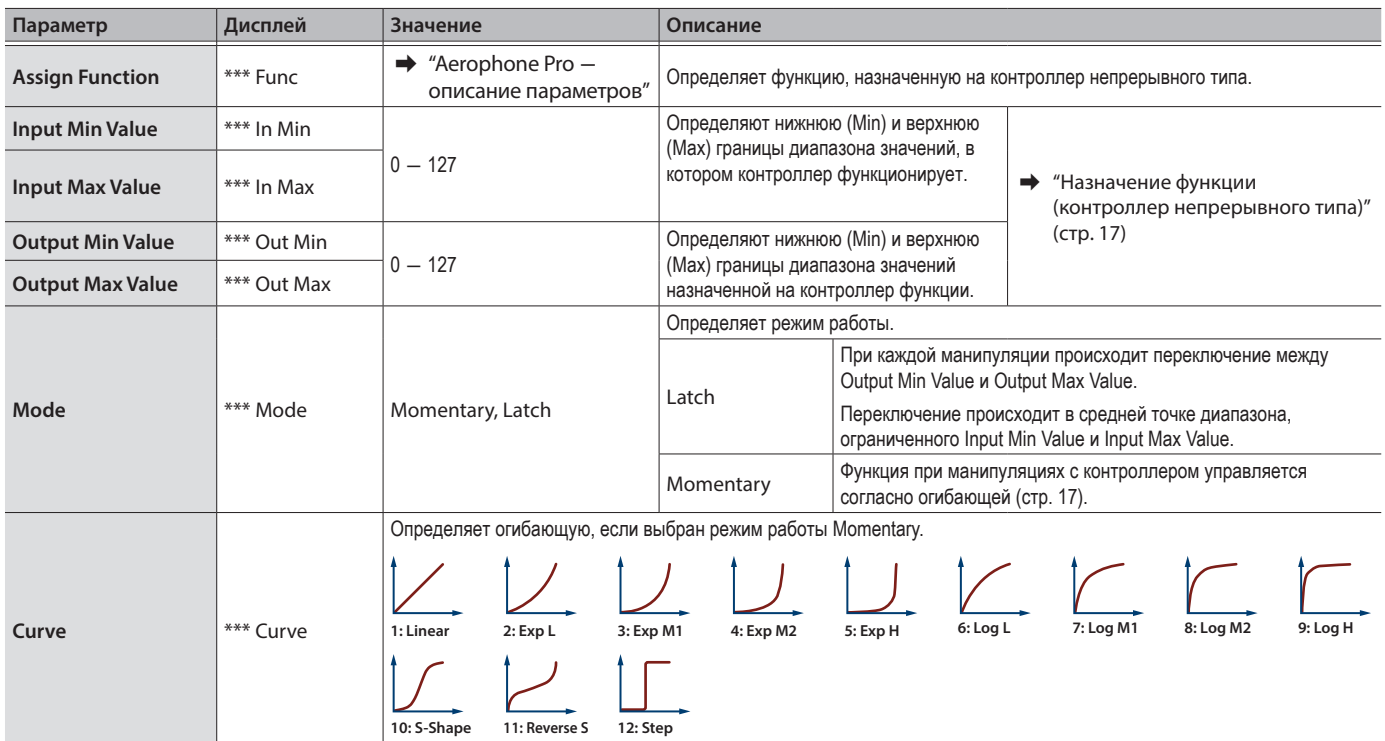

Назначение функции (контроллер непрерывного типа)

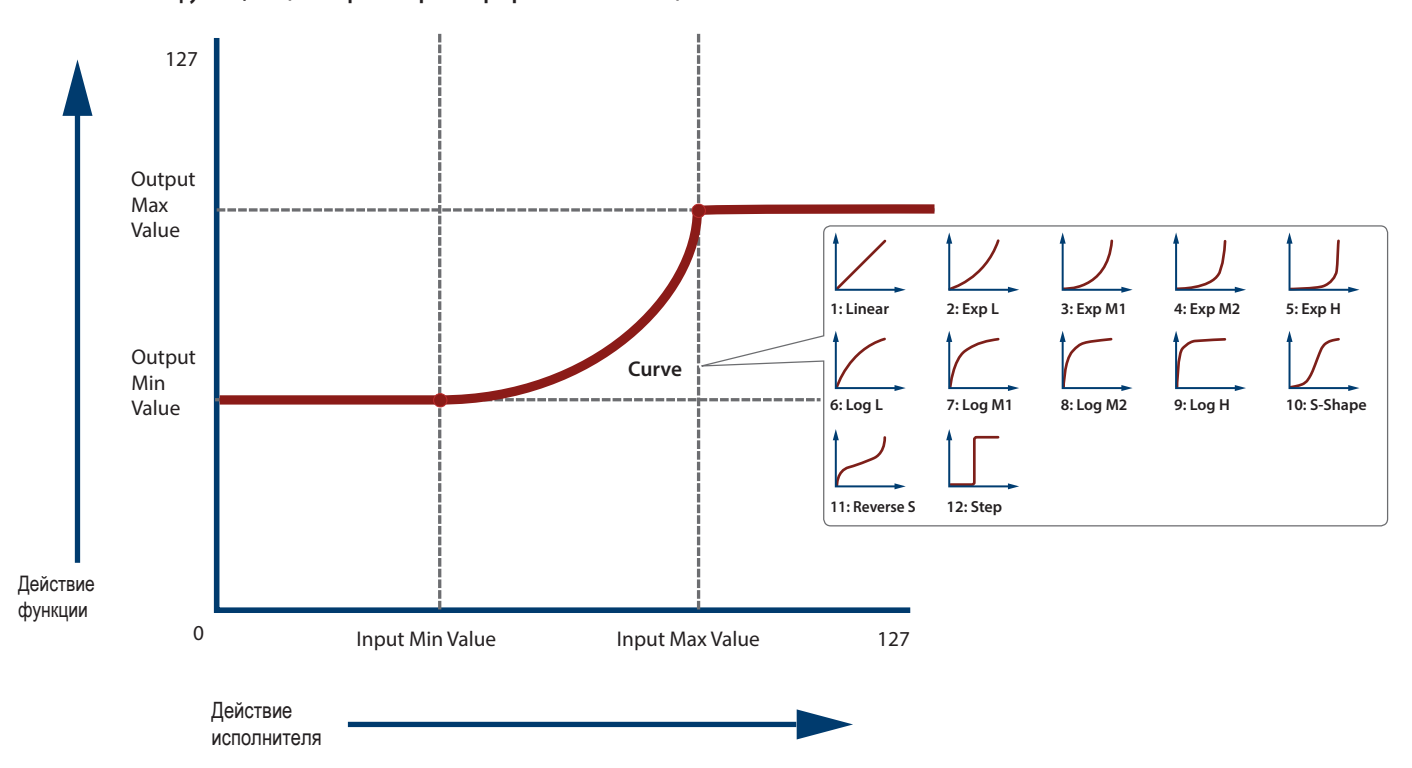

### Определение настроек в меню

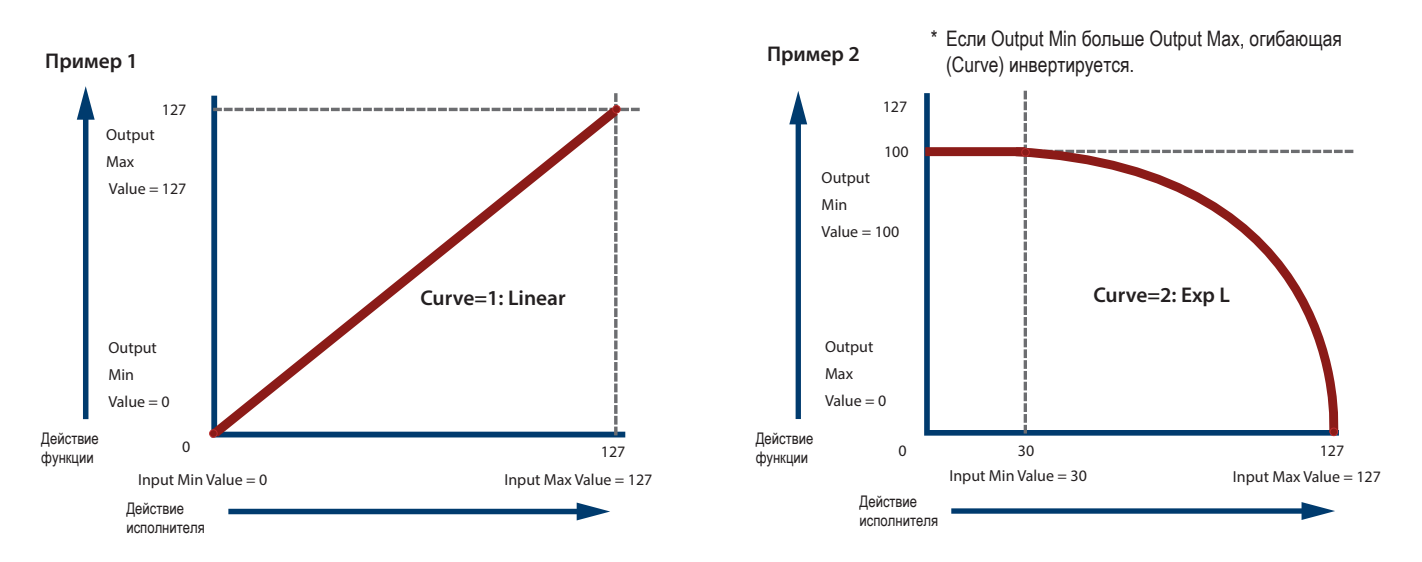

## Назначение функции на контроллер триггерного типа

Для кнопок [S1] / [S2] и боковых клавиш можно определить следующие параметры.

- \* Ниже в таблице три звездочки ("\*\*\*") используются для обозначения следующего. S1\_1–2, S2\_1–2, X\_1–2, C1\_1–2, C2\_1–2, C3\_1–2, C4\_1–2, C5\_1–2, Tc\_1–2, Ta\_1–2
- \* Для контроллеров параметры Func которых принимают значение "Off", параметры, связанные с назначением на контроллеры функций, не отображаются.

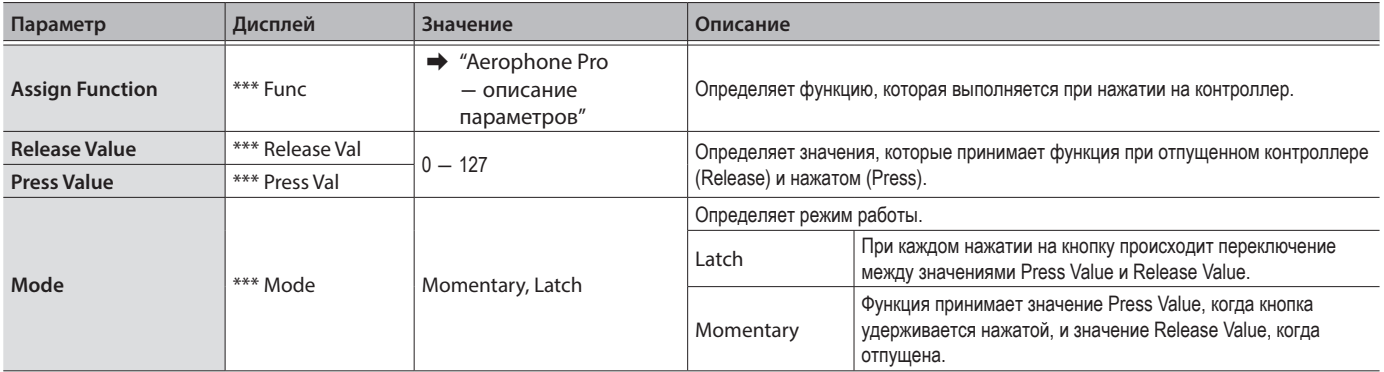

## Назначение MIDI-сообщений на контроллеры (MIDI Control)

На каждый из контроллеров можно назначить функцию управления по MIDI и определить, как она будет работать.

Как и в случае с параметром Assign, параметры управления по MIDI применяются, если настройка "Asgn Src" (источник назначения) контроллера установлена в значение "System". Если Asgn Src = "Scene", используются настройки управления по MIDI каждой из отдельных сцен (стр. 14).

#### Режим управления по MIDI (MIDI Control)

Предназначен для управления внешним звуковым модулем с помощью Aerophone Pro или для использования Aerophone Pro с DAW или другим ПО. Для включения/выключения режима управления по MIDI используйте переключатель [MIDI CONTROL].

Режим управления по MIDI позволяет делать следующее.

- Назначать на любой из контроллеров MIDI-функции, отличные от используемых встроенным аудиодвижком.
- \* Если режим управления по MIDI выключен, выводятся MIDI-данные, используемые для управления встроенным аудиодвижком.
- Передавать MIDI-сообщения, назначенные на сцену при ее вызове.

Если системная настройка "MIDI Ctrl Sound" включена, можно играть на Aerophone Pro звуком встроенного аудиодвижка и одновременно управлять внешним MIDI-оборудованием. Если системная настройка "MIDI Ctrl Sound" выключена, Aerophone Pro в режиме управления по MIDI сам звук не воспроизводит.

 $\rightarrow$  Aerophone Pro - описание параметров

1. Нажмите на кнопку IMENUI.

#### Откроется экран меню.

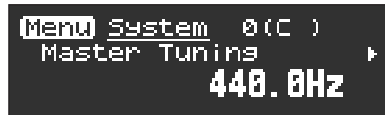

2. Для выбора параметра "MIDI" удерживайте нажатой кнопку [-][+] (</> (→).

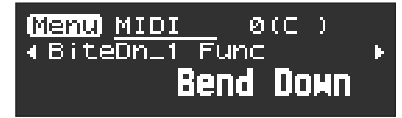

#### **ЗАМЕЧАНИЕ**

Если удерживать нажатой кнопку [-][+] (</>), происходит переключение между меню различных типов (System, Scene, Assign и MIDI).

**3.** Нажмите на кнопку [MENU].

Курсор переместится в нижнюю строку.

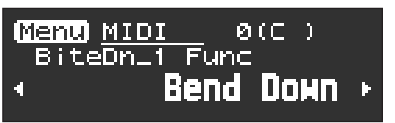

4. Кнопками [-][+] ( $\blacktriangleleft$ / $\blacktriangleright$ ) выберите верхнюю/нижнюю границы диапазона значений для контроллера непрерывного типа или значения, соответствующие нажатому и отжатому состояниям контроллера триггерного типа.

#### **ЗАМЕЧАНИЕ**

Можно перейти на экран регистрации USER/FAVORITE, удерживая нажатой кнопку [MENU].

### Параметры контроллеров непрерывного типа

Для контроллеров: дыхания (сила подачи воздуха) прикуса (сила зажатия трости), джойстика для большого пальца, пэда для большого пальца и перемещения можно настроить описанные ниже параметры.

\* Ниже в таблице три звездочки ("\*\*\*") используются для обозначения следующего.

Breath\_1-8, BiteDn\_1-4, BiteUp\_1-4, LeverDn\_1-2, LeverUp\_1-2, ThumbPad\_1-4, Motion\_1-2

\* Для контроллеров параметры Func которых принимают значение "Off", параметры, связанные с назначением на контроллеры функций, не отображаются.

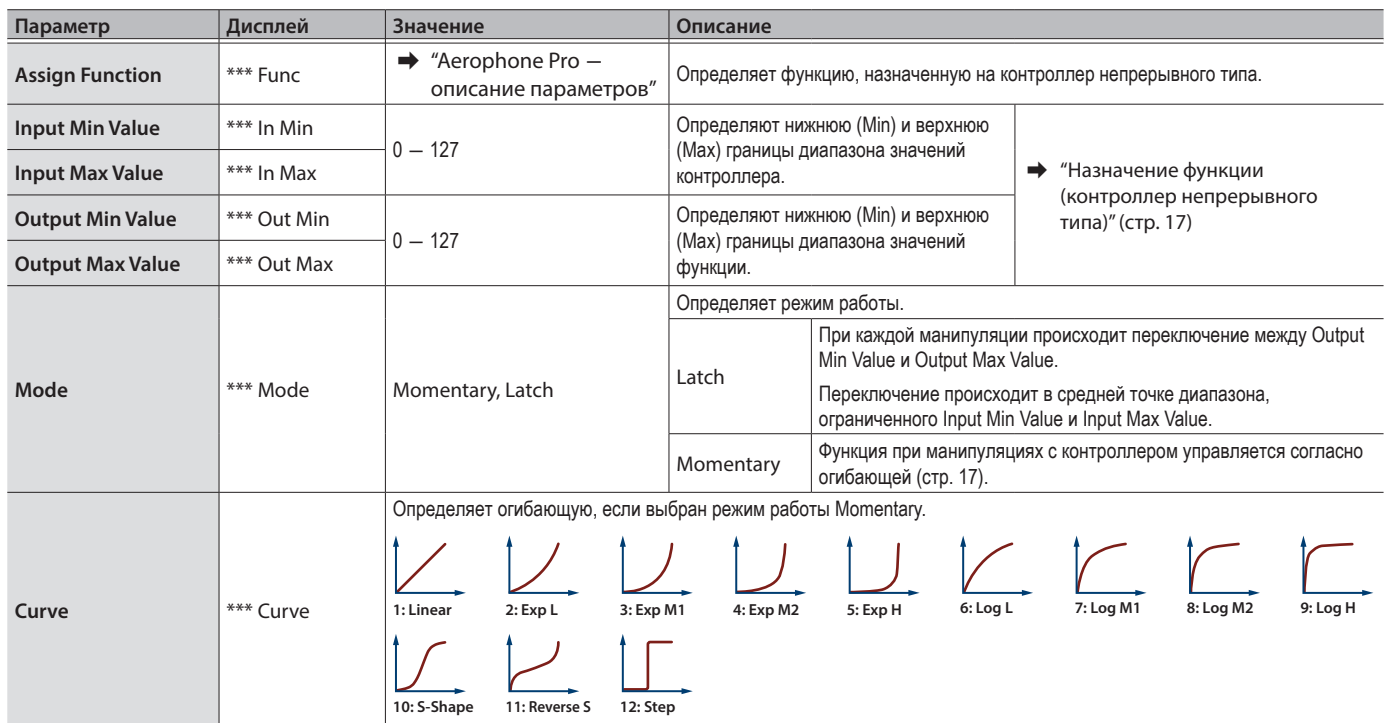

### Назначение функции на контроллер триггерного типа

Для кнопок [S1] / [S2] и боковых клавиш можно определить следующие параметры.

\* Ниже в таблице три звездочки ("\*\*\*") используются для обозначения следующего.  $S1_1 - 2$ ,  $S2_1 - 2$ ,  $X_1 - 2$ ,  $C1_1 - 2$ ,  $C2_1 - 2$ ,  $C3_1 - 2$ ,  $C4_1 - 2$ ,  $C5_1 - 2$ ,  $Tc_1 - 2$ ,  $Ta_1 - 2$ 

\* Для контроллеров параметры Func которых принимают значение "Off", параметры, связанные с назначением на контроллеры функций, не отображаются.

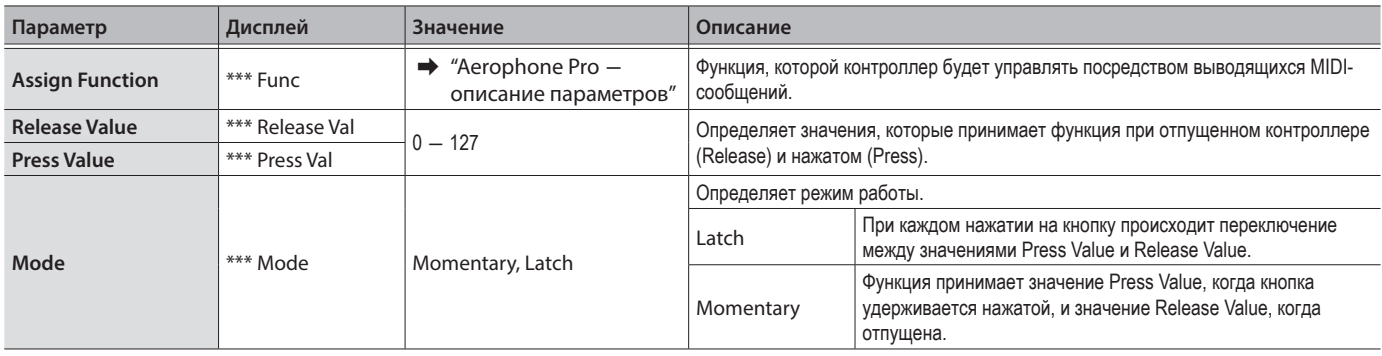

## Включение/выключение функции Auto-Off

Если Aerophone Pro не используется, через определенный промежуток времени его питание автоматически выключается. Предусмотрены возможности: выбора режима, в котором питание автоматически не выключается, и выбора времени, по истечении которого питание автоматически выключается.

## **1.** Нажмите на кнопку [MENU].

Откроется экран меню.

**2.** Выберите кнопками [-][+] (◀/▶) параметр "Auto Off" и нажмите на кнопку [MENU].

Курсор переместится в нижнюю строку.

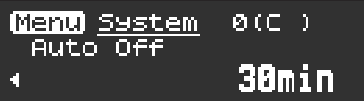

**3.** Настройте значение с помощью кнопок [-][+] ( $\blacktriangleleft$ / $\blacktriangleright$ ).

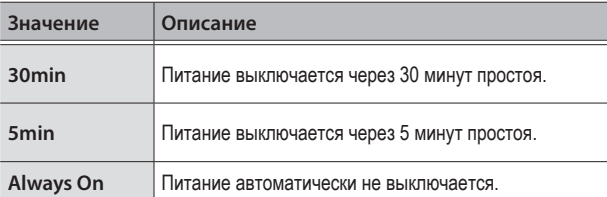

## Восстановление заводских настроек

Функция "Factory Reset" позволяет восстановить все настройки Aerophone Pro, какими они были на момент его приобретения.

### ЗАМЕЧАНИЕ

При выполнении этого действия содержимое пользовательских сцен не перезаписывается. Для удаления пользовательских сцен обратитесь к разделу "Стирание всех пользовательских сцен" (стр. 10).

- **1.** Нажмите на кнопку [MENU]. Откроется экран меню.
- **2.** Выберите кнопками [-][+] ( ◀/▶) параметр "Factory Reset," и нажмите на кнопку [MENU].

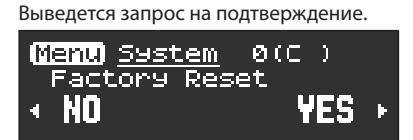

**3.** Для выполнения операции восстановления заводских настоек нажмите на кнопку [+](▶). Для отмены операции нажмите на кнопку  $\lceil - \rceil$   $\blacktriangleleft$ ).

Снова выведется запрос на подтверждение.

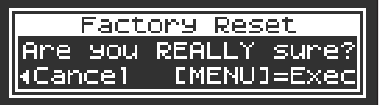

**4.** Для выполнения операции нажмите на кнопку [MENU]. Для отмены операции нажмите на кнопку  $\lceil \cdot \rceil (\blacktriangleleft)$ .

На дисплей выведется сообщение "Executing...", и выполнится операция восстановления заводских настроек.

> Factory Reset Executing...

**5.** Выключите и снова включите питание.

## Работа с ножным MIDI-контроллером

Если подключить к разъему MIDI IN ножной MIDI-контроллер (приобретается дополнительно), можно будет управлять разными функциями с помощью ног, например, выбирать сцены.

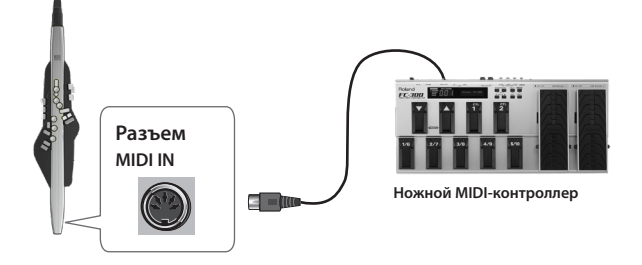

& Подробная информация о функциях, которыми можно управлять с помощью ножного MIDI-контроллера, описаны в руководстве "Aerophone Pro ― описание параметров".

## Клавиатурные команды

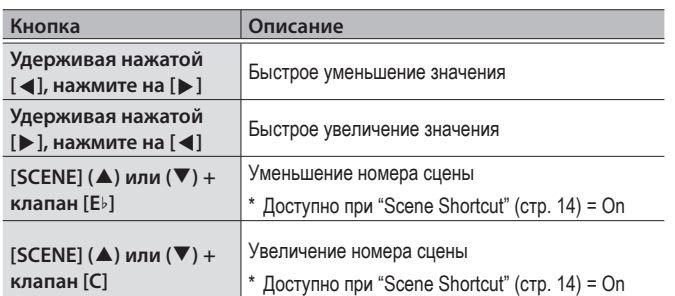

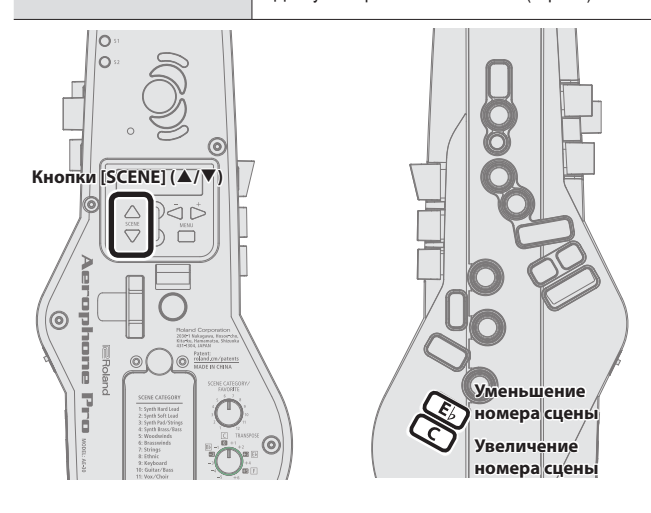

## Мгновенный вызов сцен

Сцены U01-01 ― U01-08 можно мгновенно выбирать, удерживая кнопку [SCENE] ( $\blacktriangle$ ) или ( $\nabla$ ) и нажимая на один из клапанов [1] – [8]. Это удобно для переключения сцен во время живого выступления.

\* Доступно при "Scene Shortcut" (стр. 14) = On.

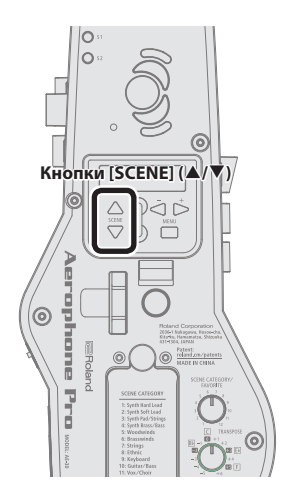

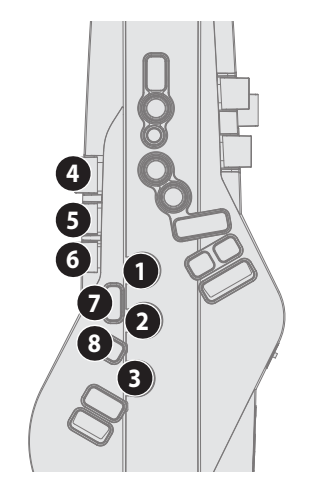

## Уход за Aerophone Pro

**1.** Если в процессе игры мундштук загрязнился, снимите его и промойте водой.

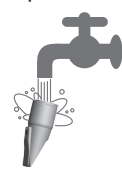

- **2.** Вытрите насухо капли воды мягкой материей.
- **3.** Прикрепляя мундштук, вставляйте его так, чтобы не было зазора между ним и корпусом инструмента.
- \* Чтобы облегчить процедуру установки мундштука на место, можно воспользоваться специальной имеющейся в продаже смазкой.

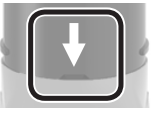

### ЗАМЕЧАНИЕ

- Следите за правильной ориентацией лицевой и тыльной частей мундштука. Если вставить их неправильно, не всегда можно будет разобрать конструкцию.
- 5 Будьте внимательны, не пораньте руку винтом, расположенным внутри мундштука.
- **4.** Прислоните Aerophone Pro к стене или другой вертикальной поверхности, чтобы находящаяся внутри инструмента слюна могла вытечь.

Когда инструмент прислонен к стене или другой вертикальной поверхности и расположен мундштуком вверх, находящаяся в нем слюна выходит через отверстие для отвода влаги. Для ее вытирания используйте мягкую ткань.

### ЗАМЕЧАНИЕ

Для удаления слюны установите Aerophone Pro вертикально, чтобы влага вытекла из дренажного отверстия. Использование любого другого метода, например направление мундштука вниз, может привести к возникновению неисправностей..

# Устранение неисправностей

Если возникли подозрения, что устройство функционирует некорректно, ознакомьтесь, пожалуйста, с приведенной ниже информацией. Если она проблему решить не помогла, обратитесь в ближайший сервисный центр компании Roland.

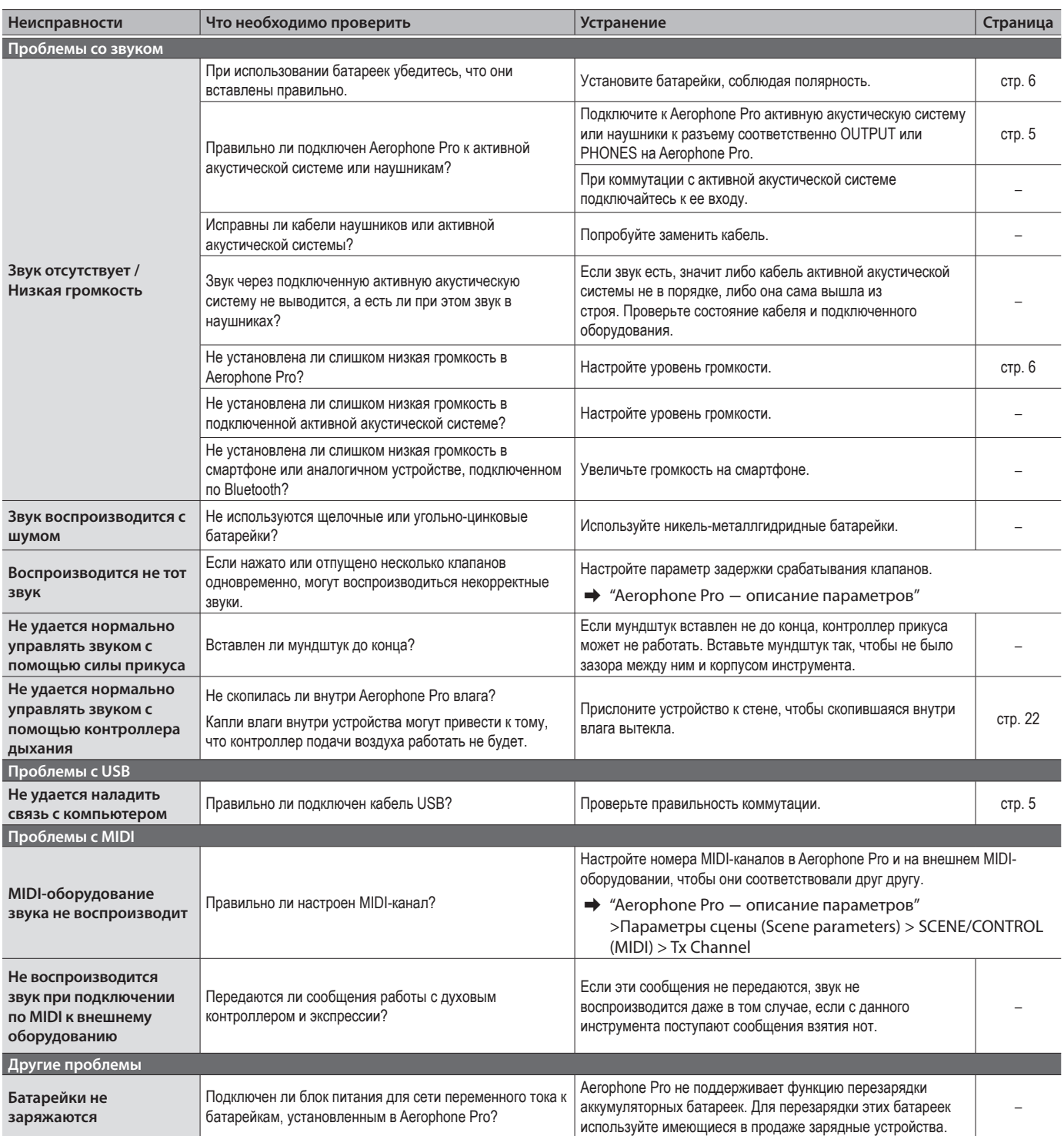

## Проблемы с использованием Bluetooth

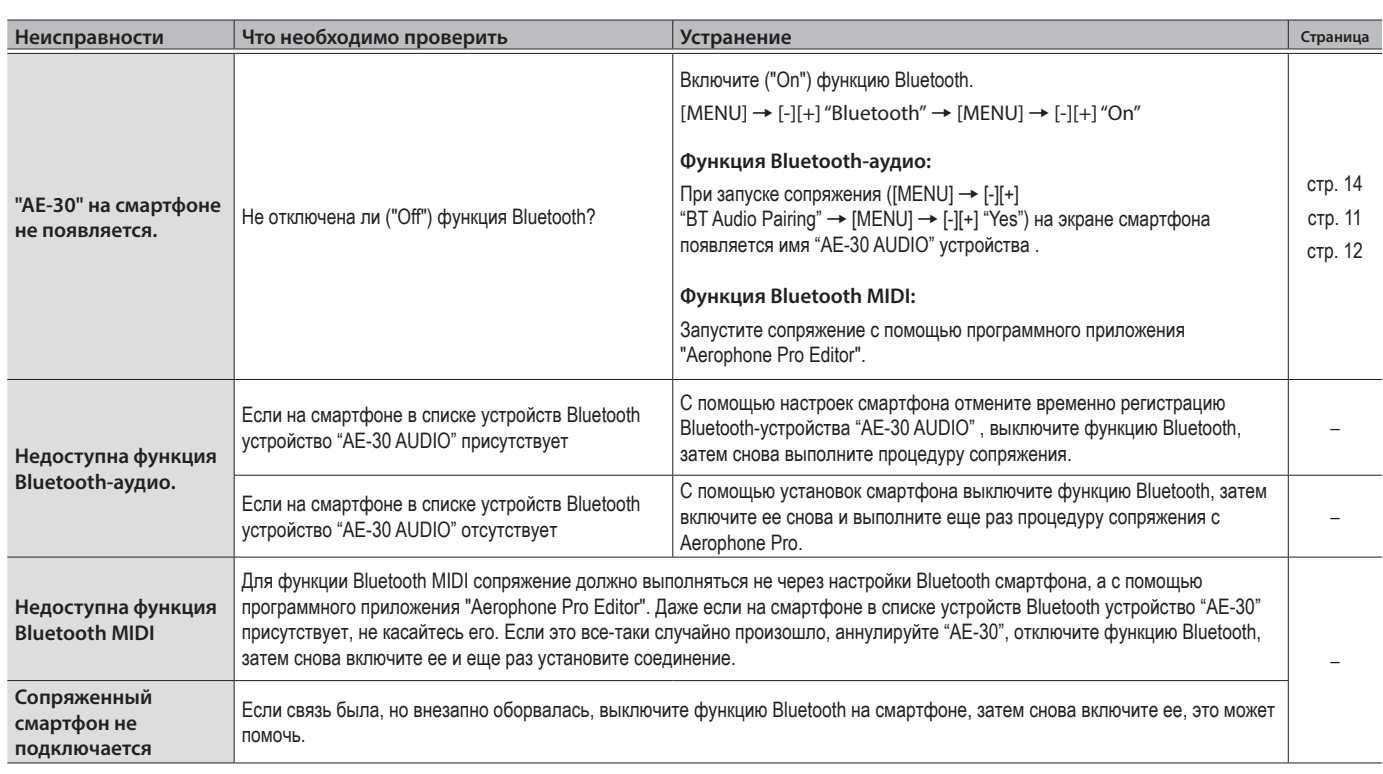

l.

l, i. i.

 $\frac{1}{2}$ 

 $\sim$  40  $\Delta$ 

# Таблица аппликатур

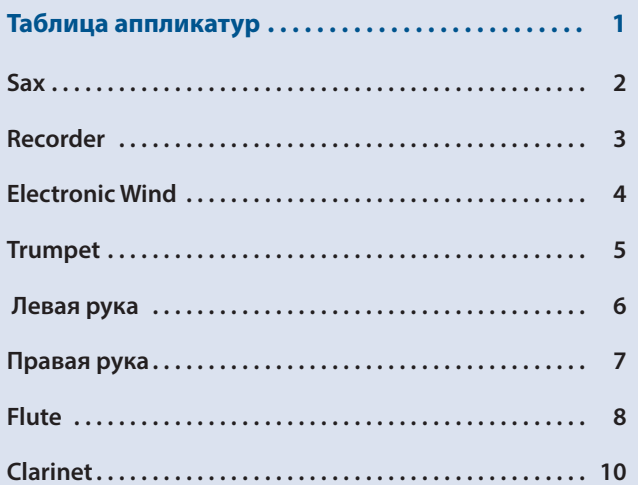

## Таблица аппликатур

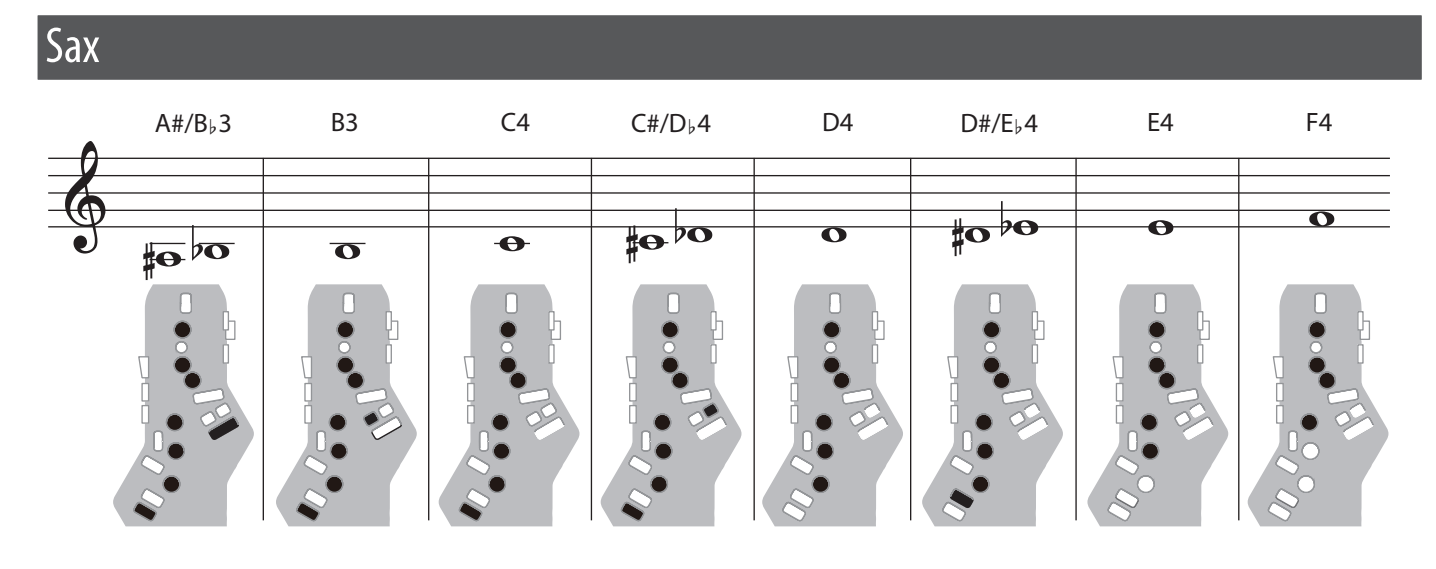

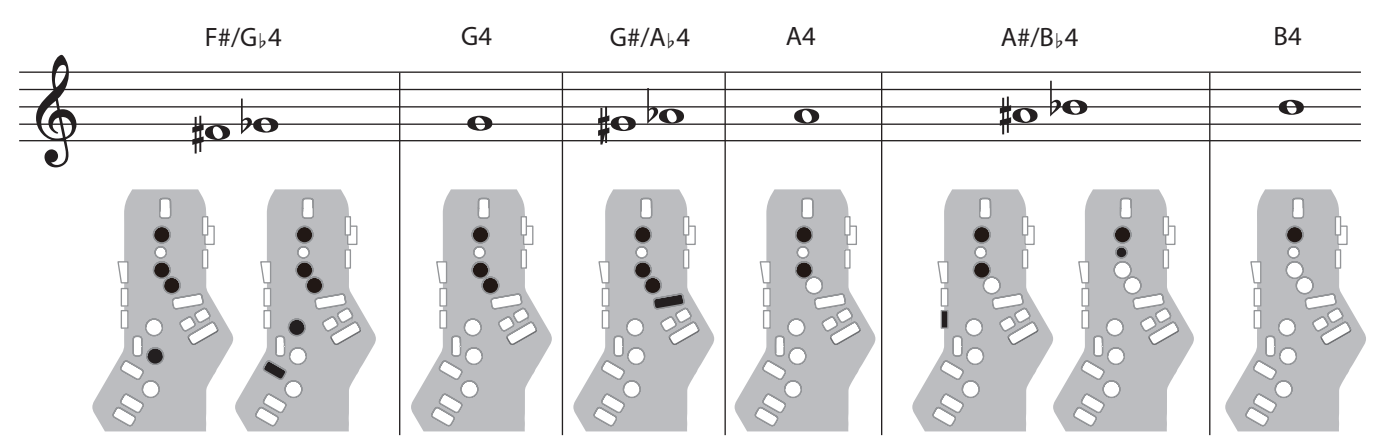

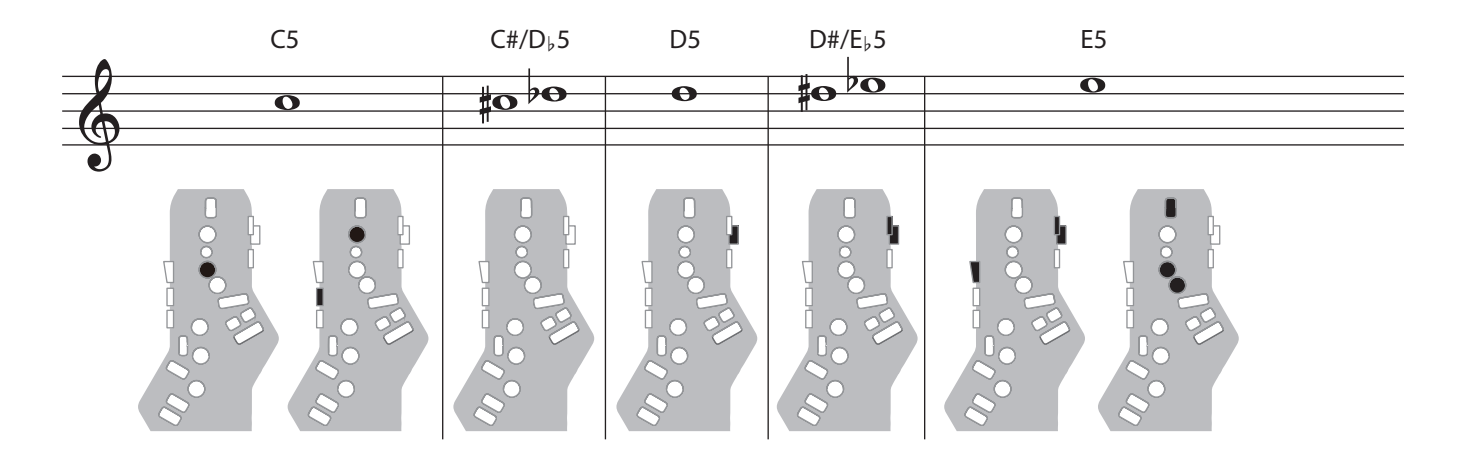

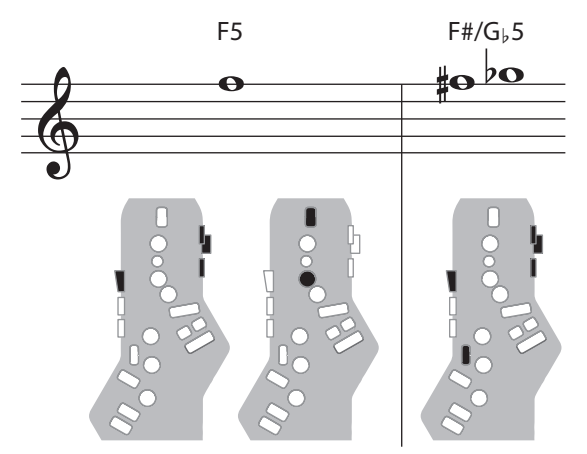

## Recorder

Боковые клапаны блокируются. Так что даже при случайном нажатии на них нота не меняется.

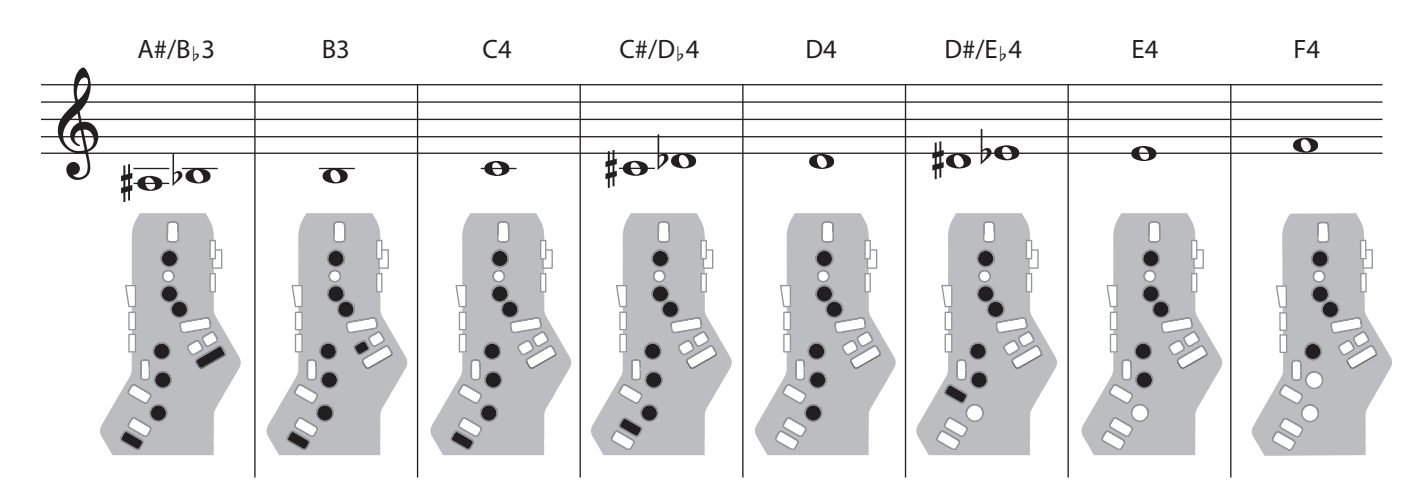

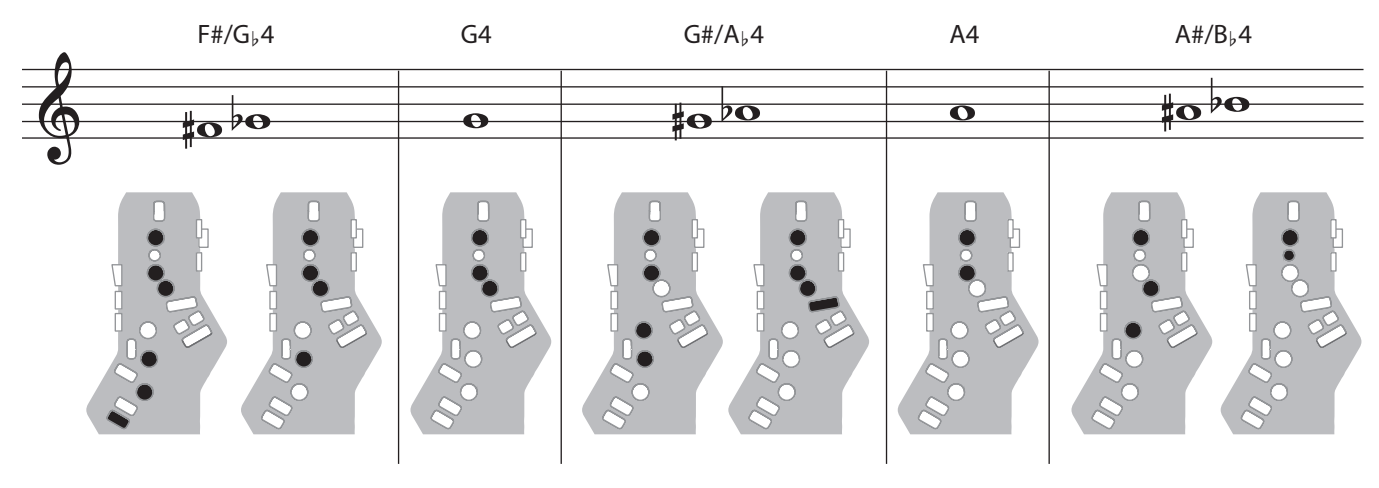

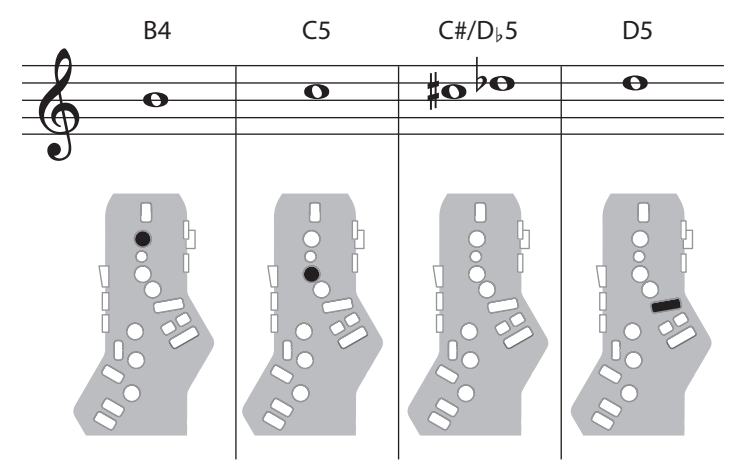

## Electronic Wind

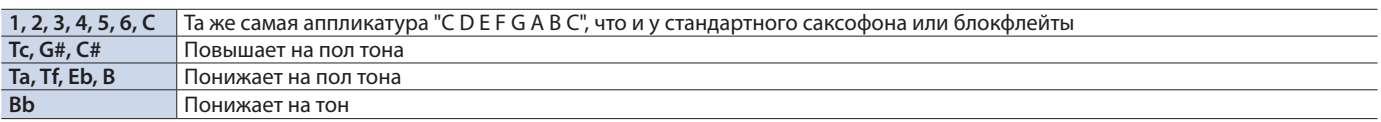

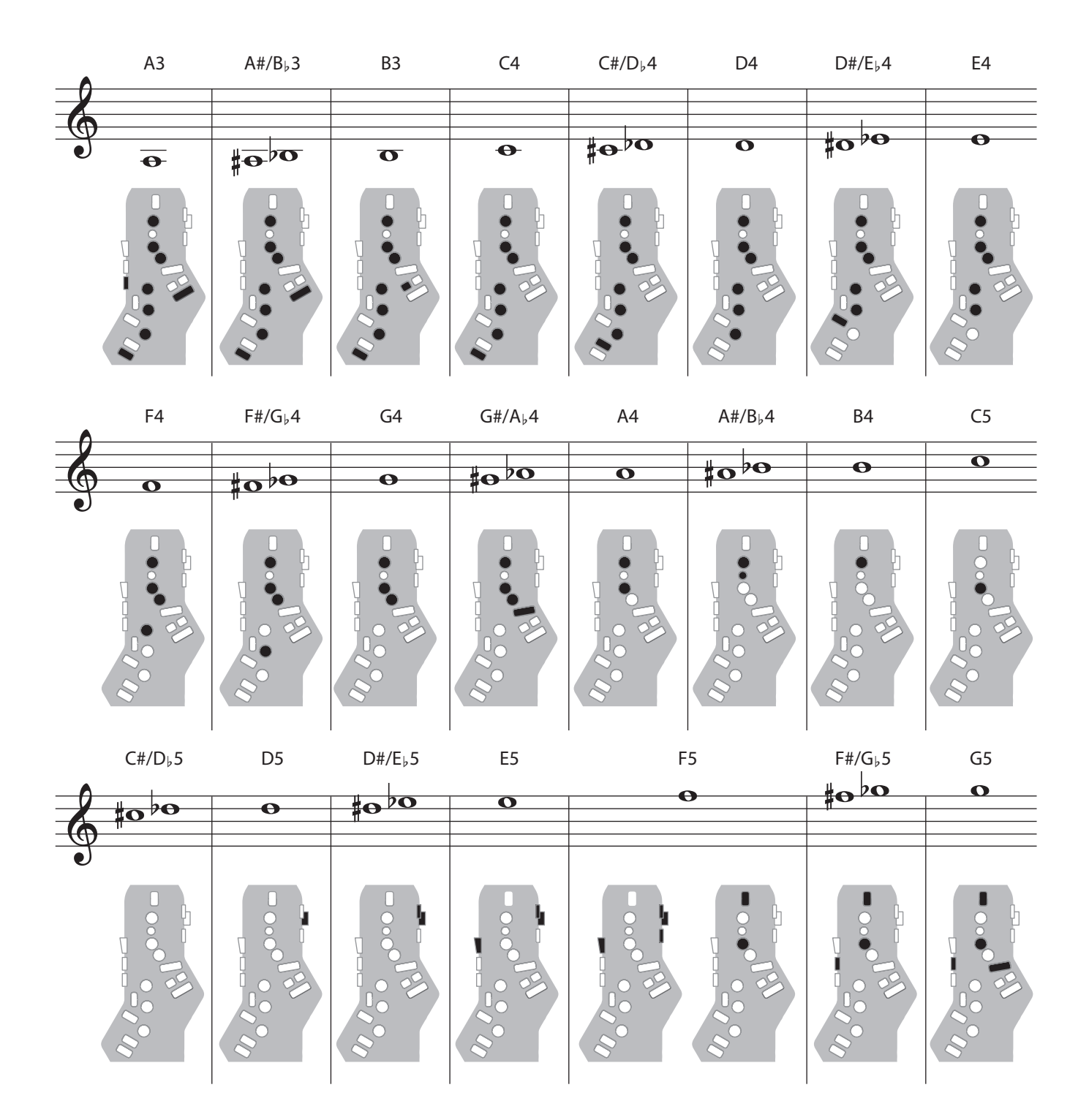

## Trumpet

Клапаны 4, 5 и 6 правой руки соответствуют клапанам 1, 2 и 3 трубы.

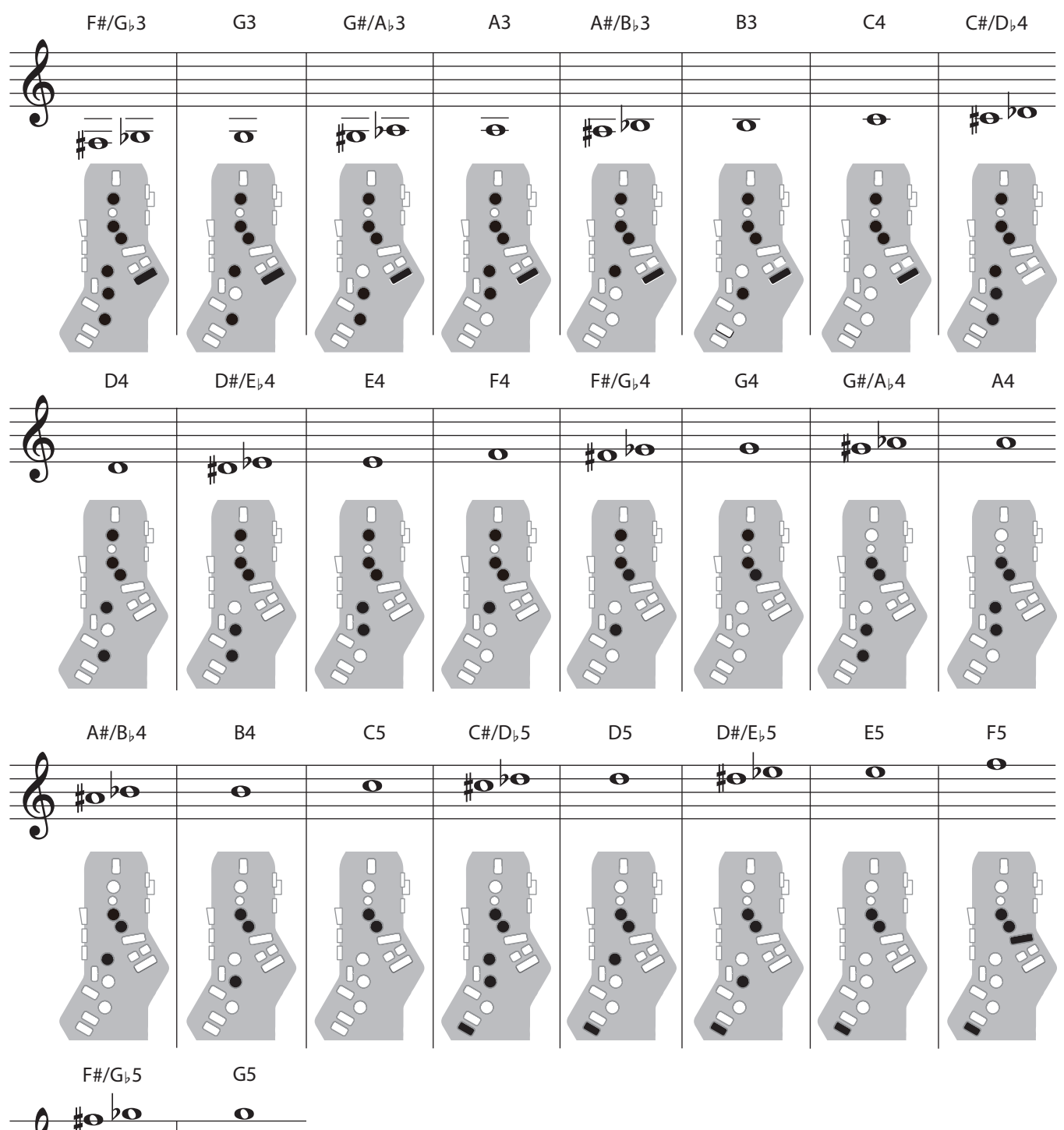

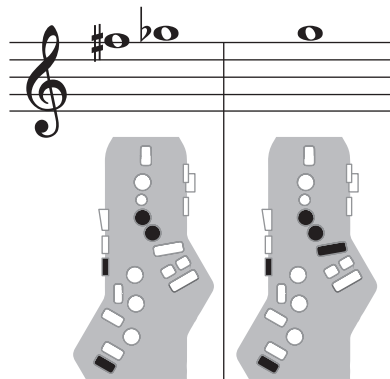

## Левая рука

Аппликатура, позволяющая играть, используя только левую руку.

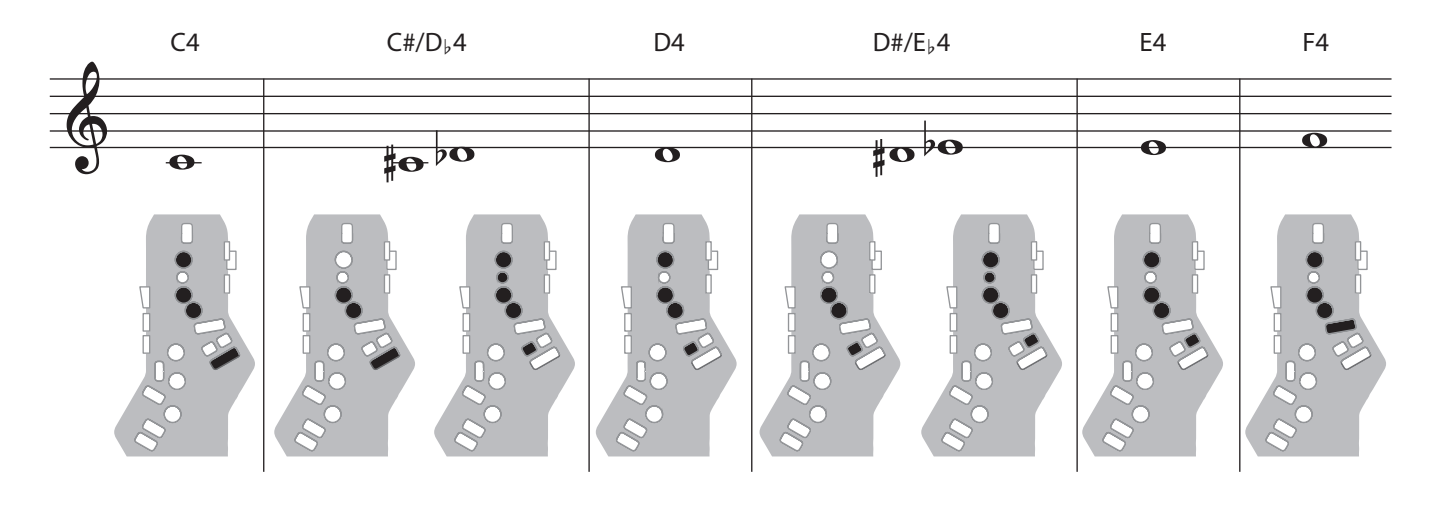

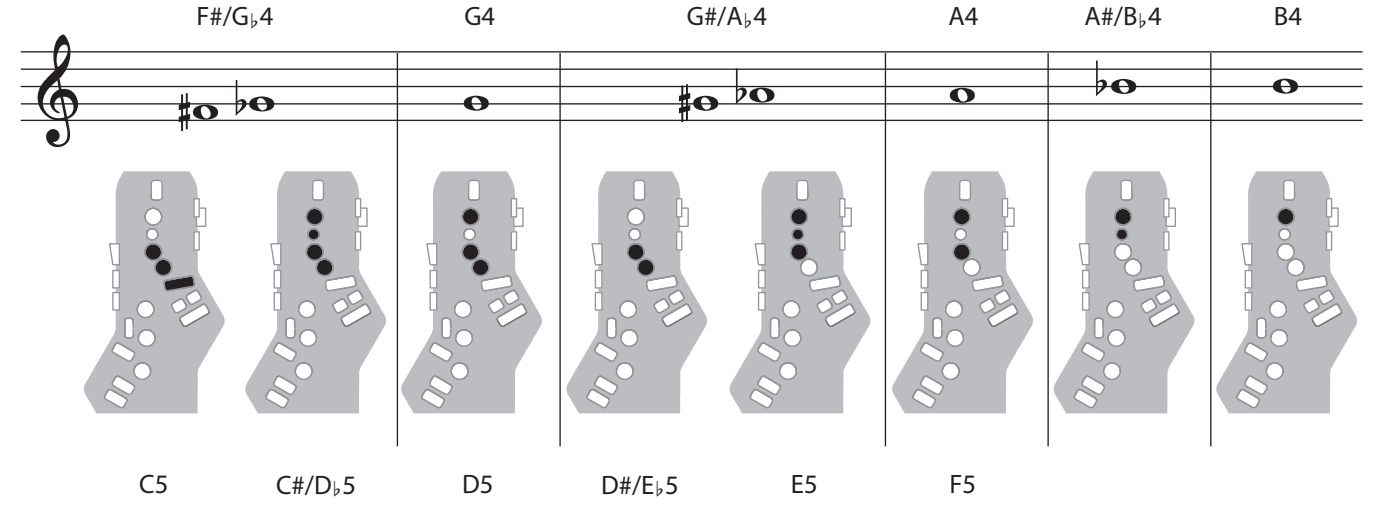

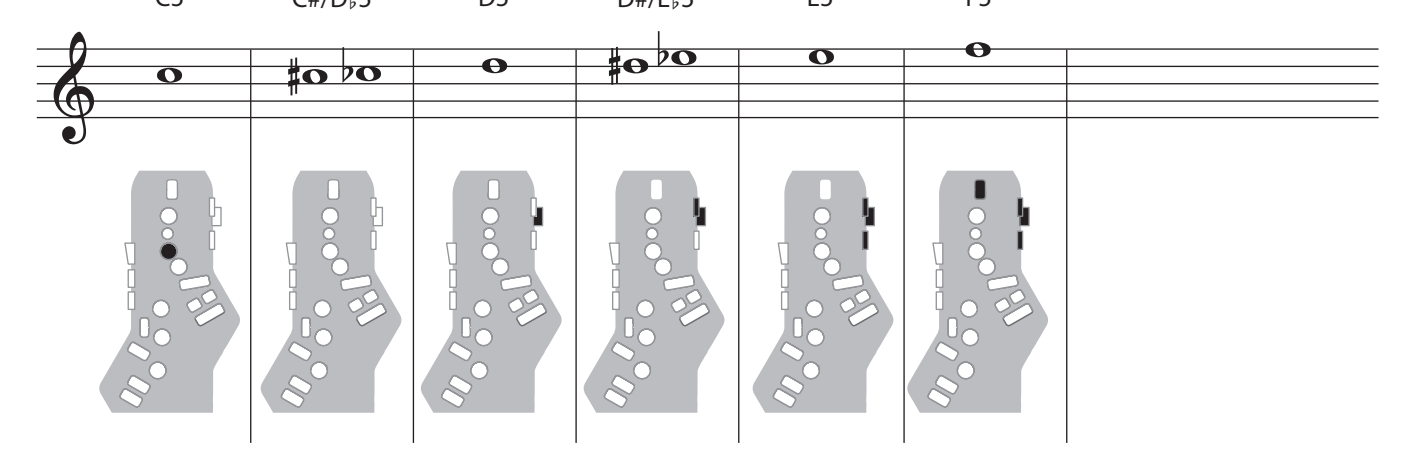

**6**

## Правая рука

Аппликатура, позволяющая играть, используя только правую руку.

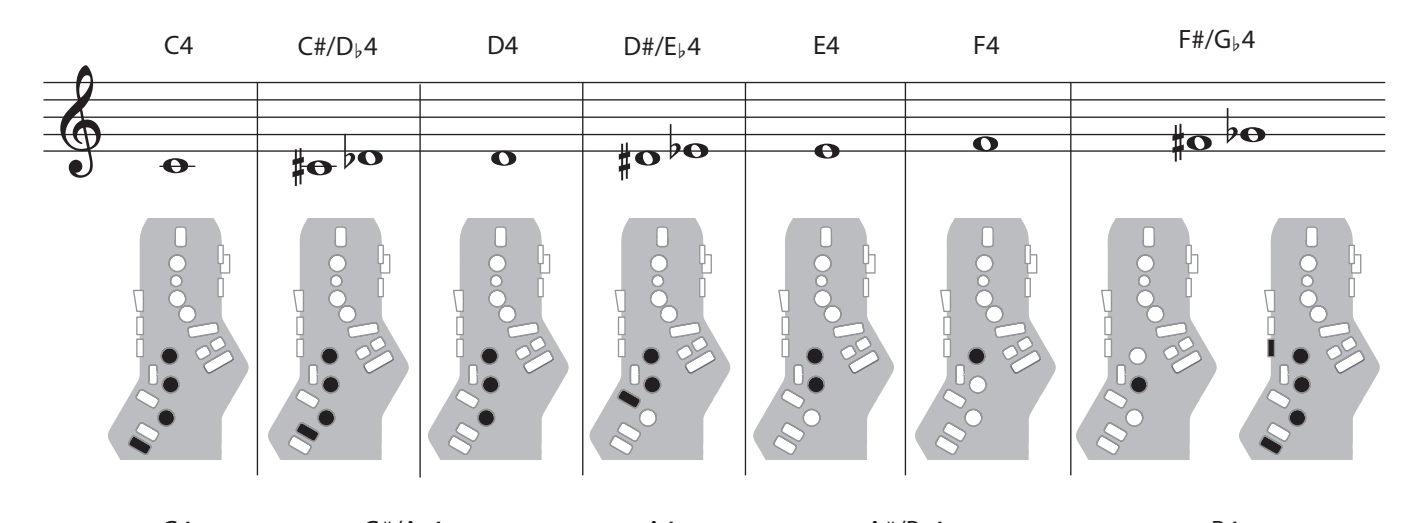

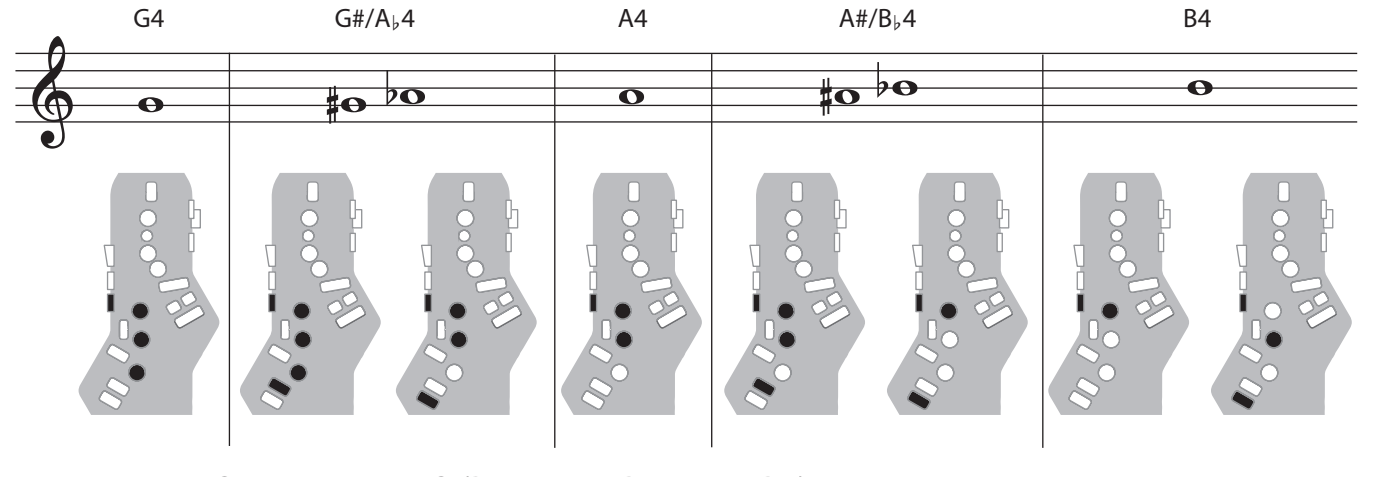

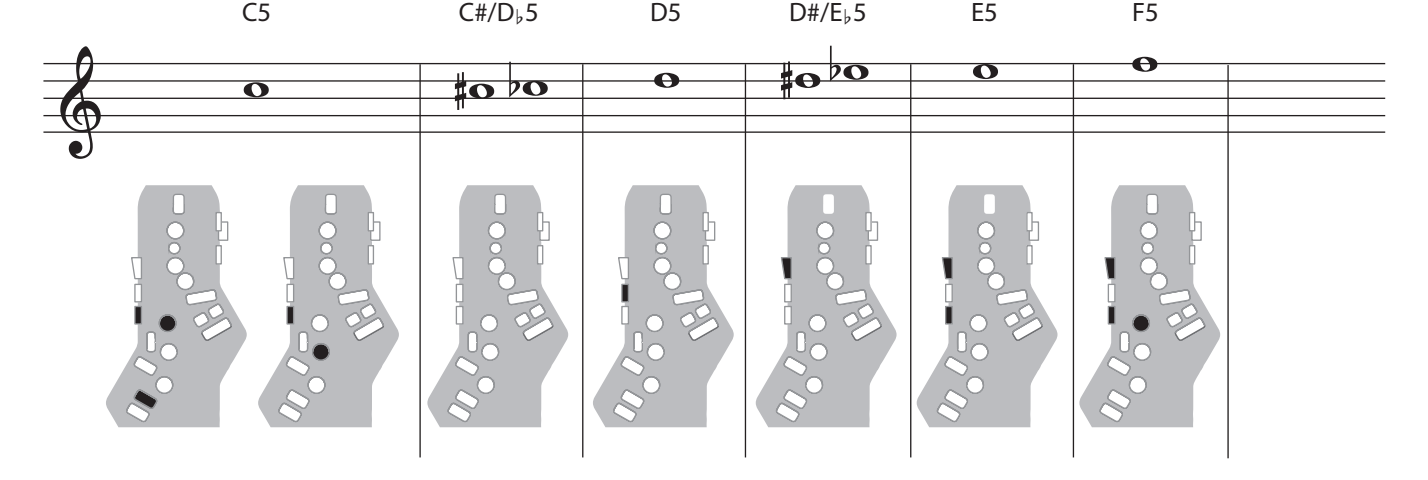

## Flute

Аппликатура флейты.

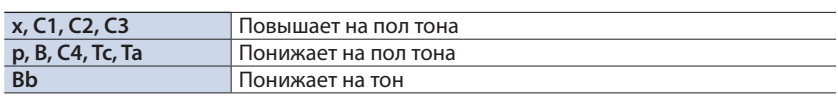

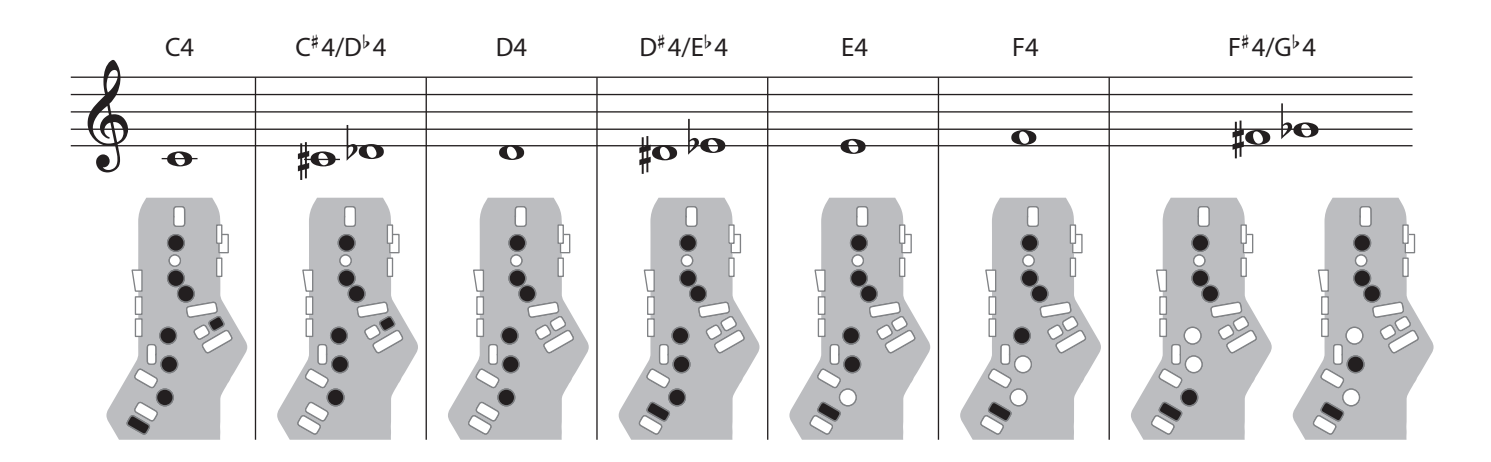

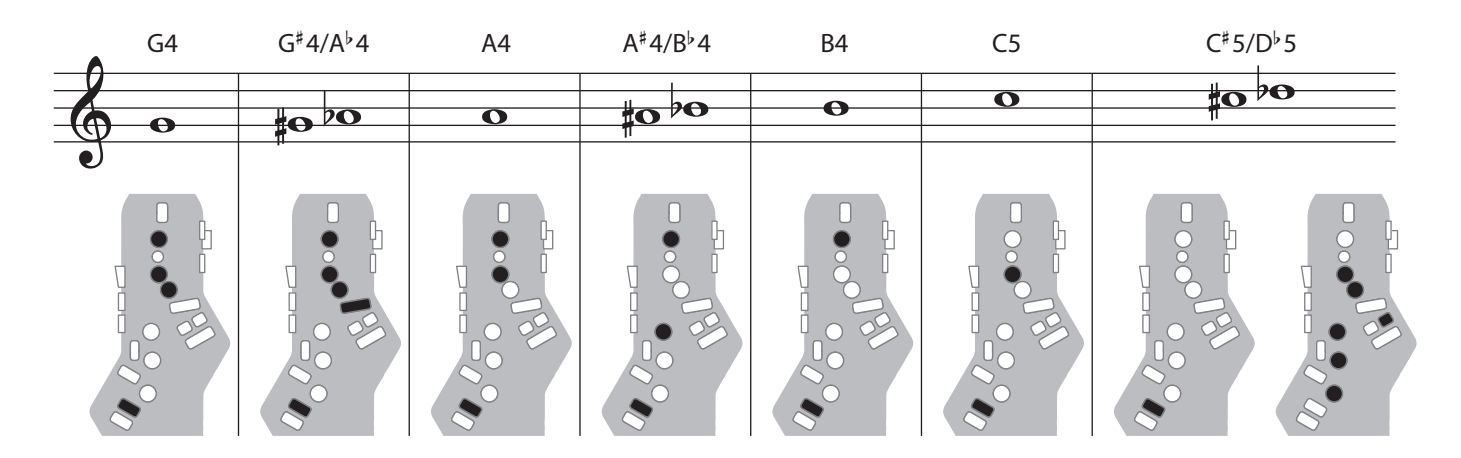

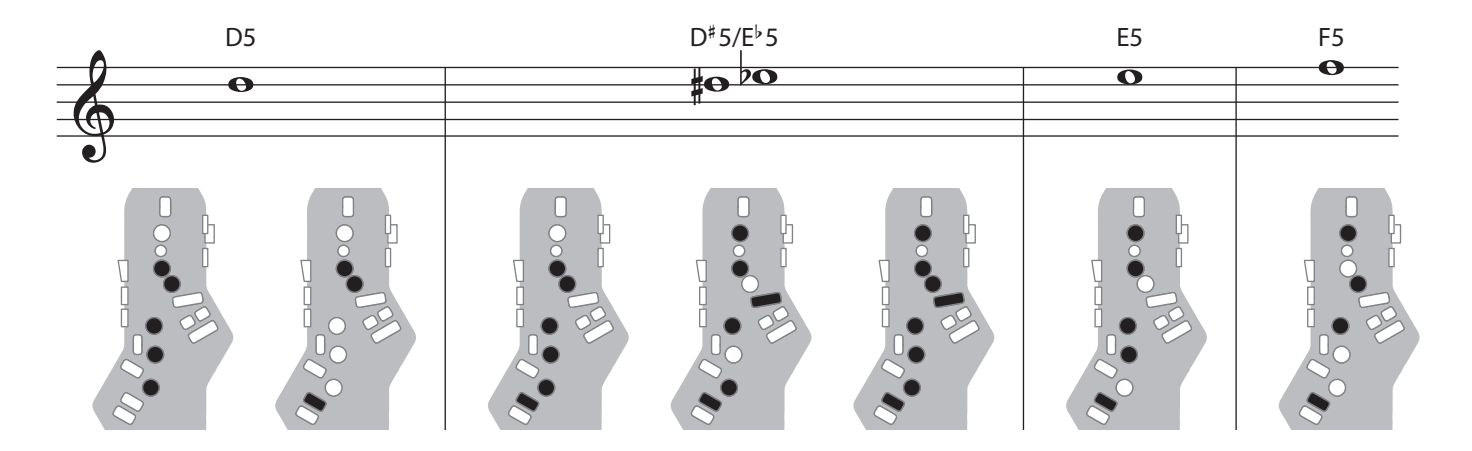

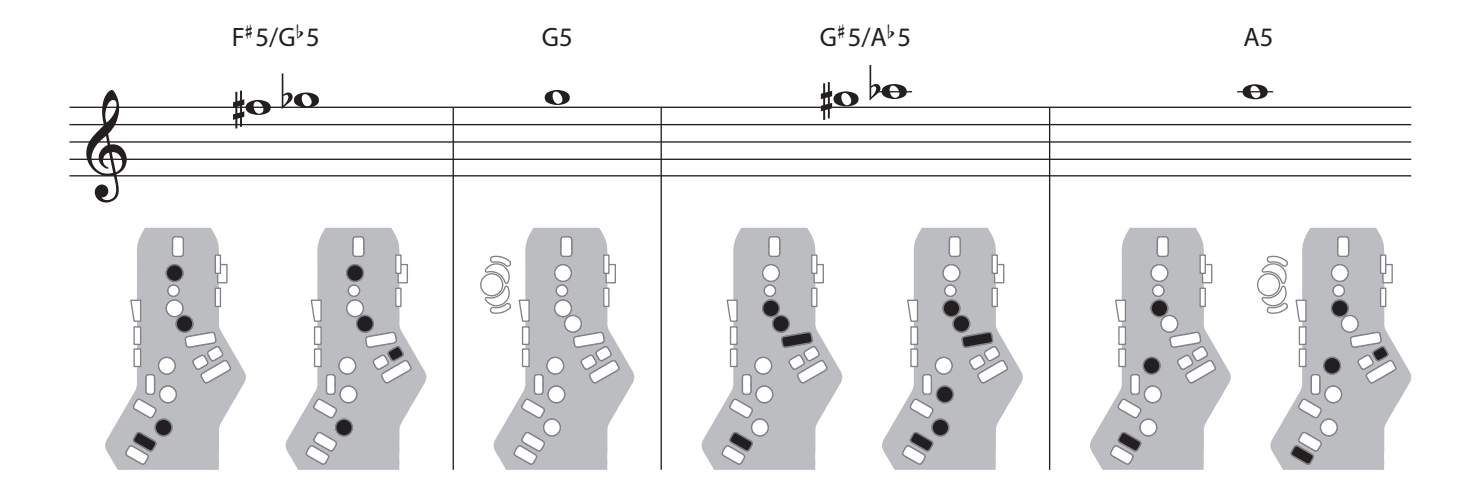

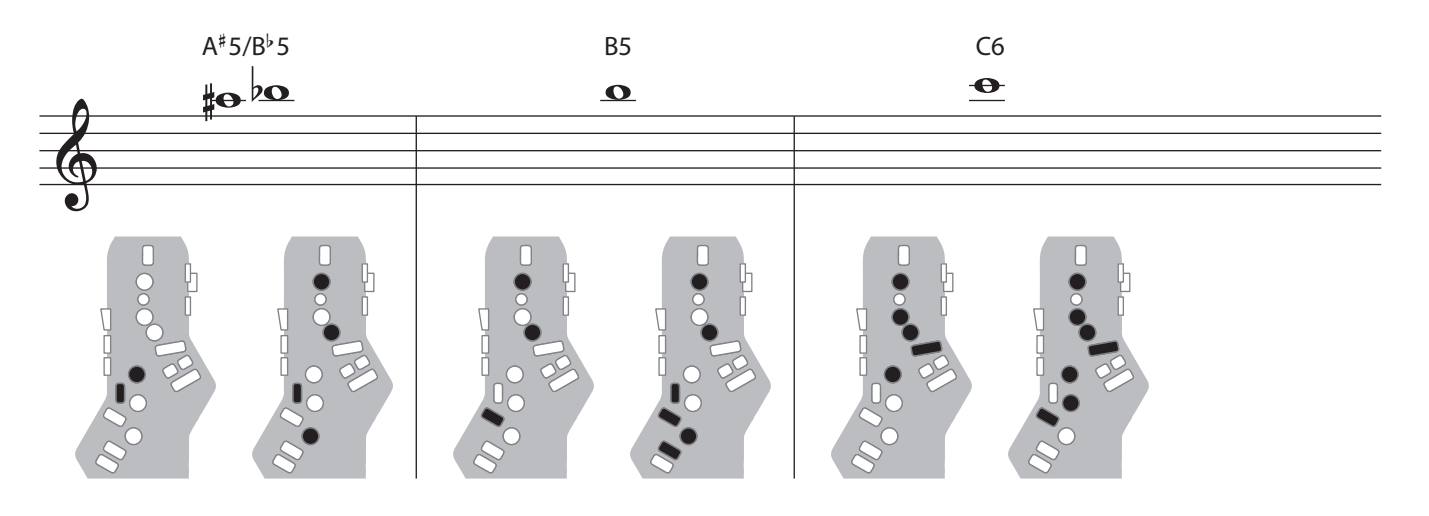

## Clarinet

Аппликатура кларнета.

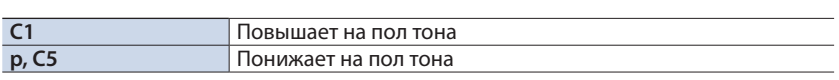

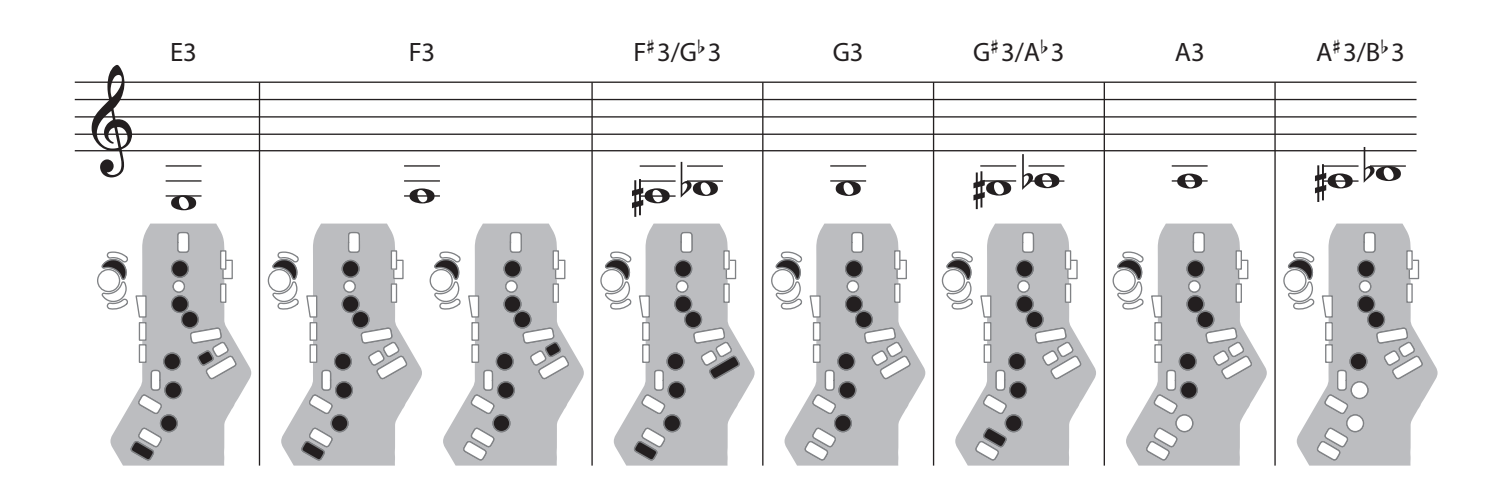

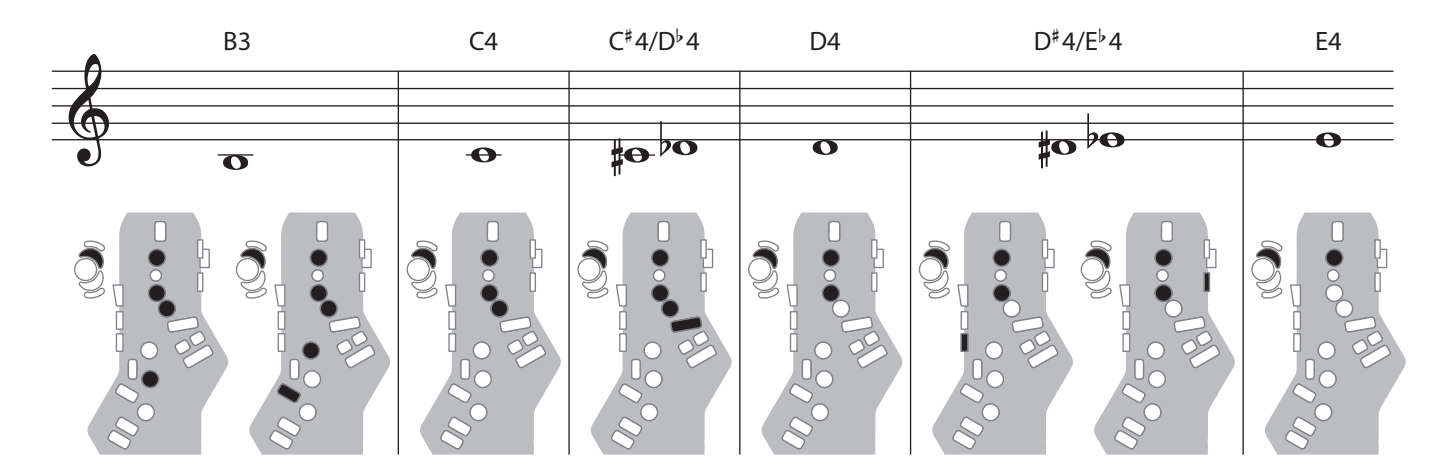

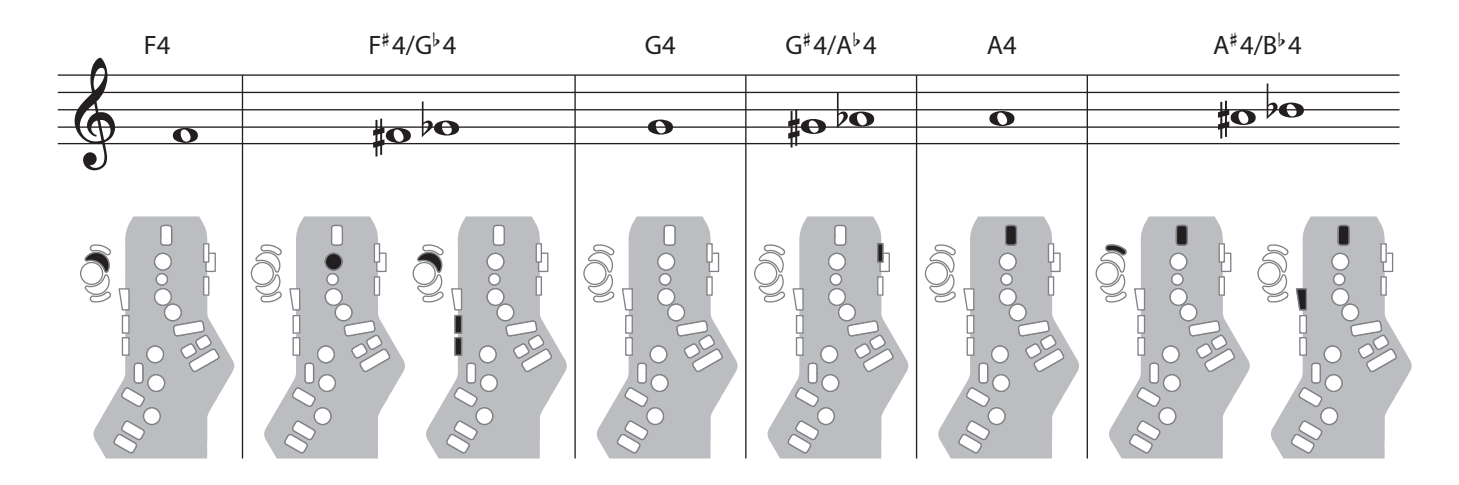

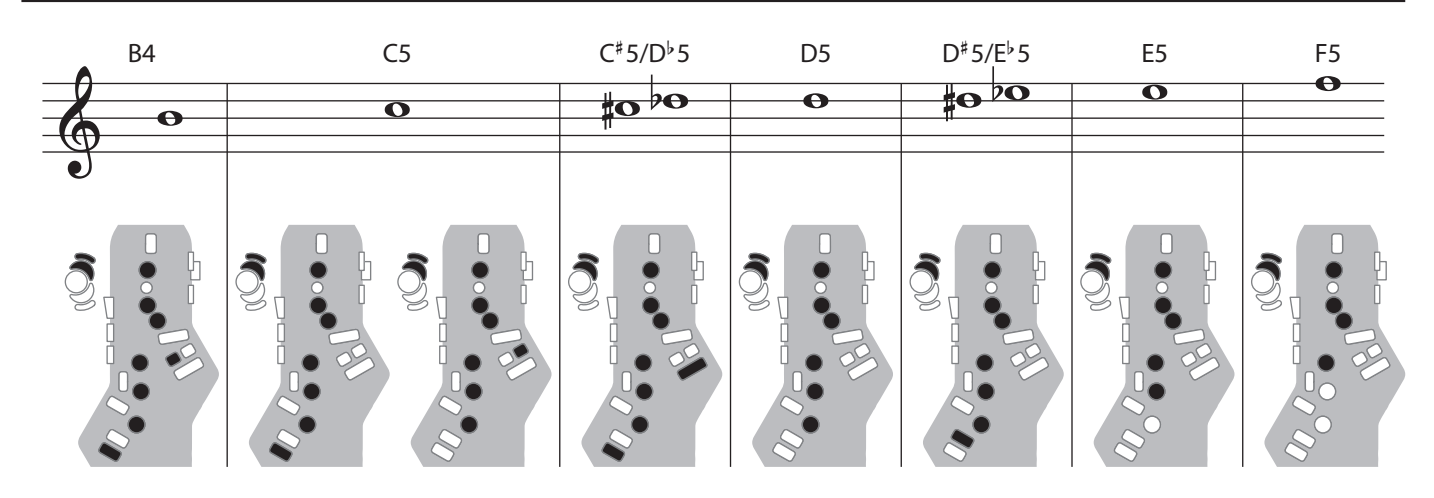

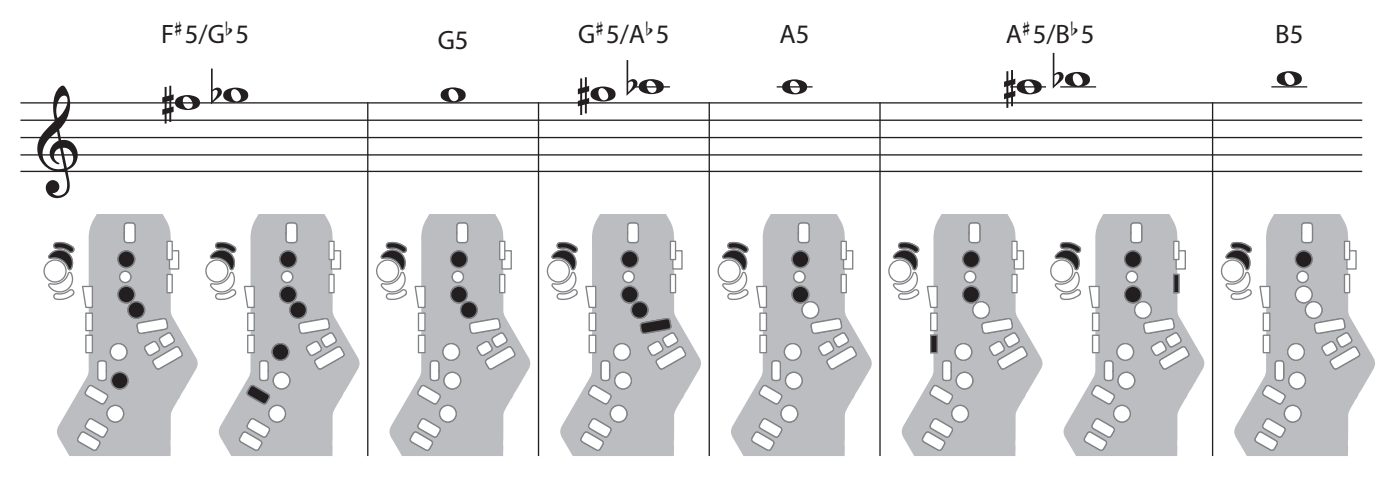

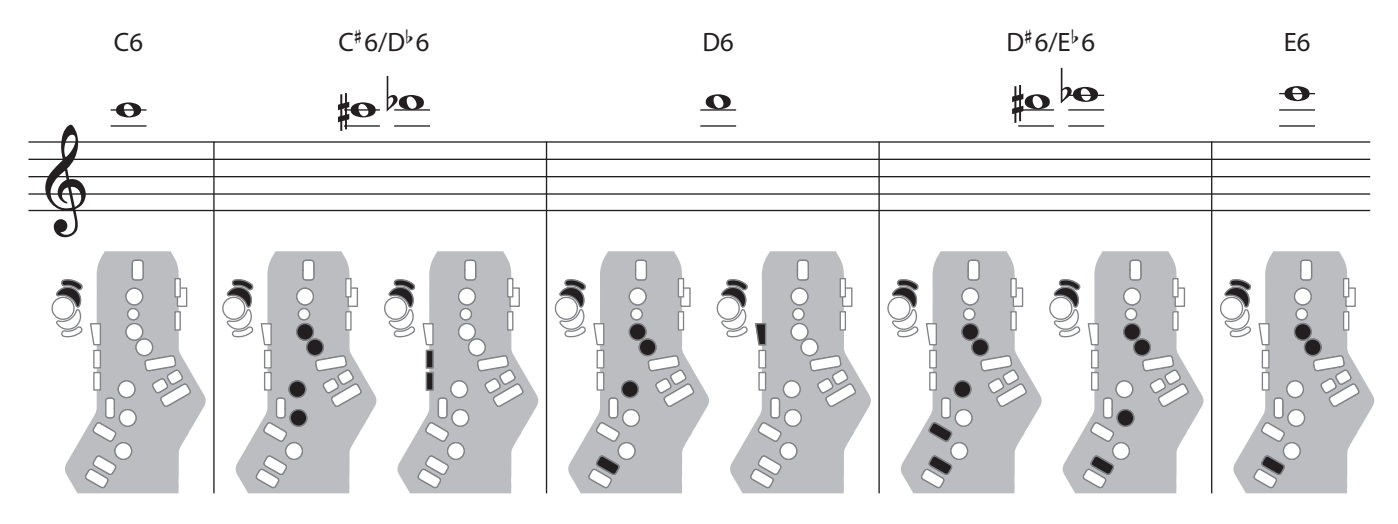

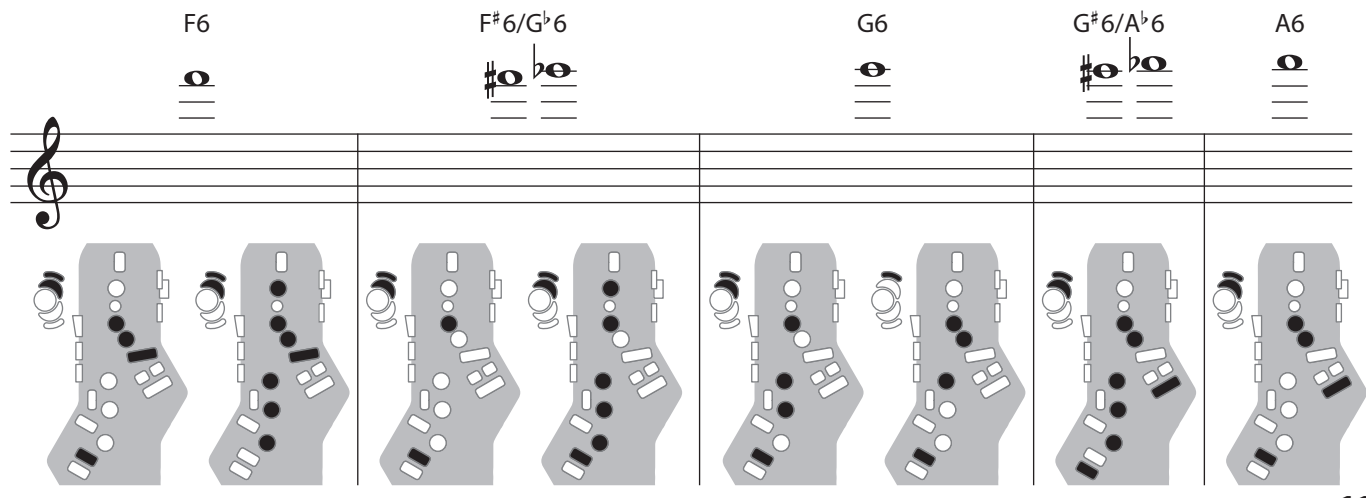

# 3AMEYAHUE

...............................